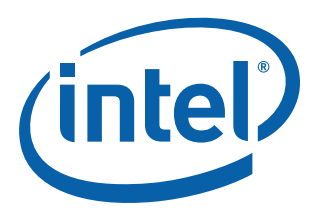

# **Intel NetStructure® MPCMM0001 Chassis Management Module**

**and**

# **Intel NetStructure® MPCMM0002 Chassis Management Module**

**Software Specification Update**

*December 2006*

**Notice:** The **Intel NetStructure® MPCMM0001 Chassis Management Module** or **Intel NetStructure® MPCMM0002 Chassis Management Module** may contain design defects or errors known as errata that may cause the product to deviate from published specifications. Current characterized errata are documented in this specification update.

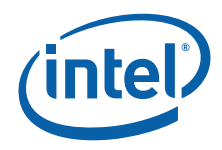

INFORMATION IN THIS DOCUMENT IS PROVIDED IN CONNECTION WITH INTEL® PRODUCTS. NO LICENSE, EXPRESS OR IMPLIED, BY ESTOPPEL OR OTHERWISE, TO ANY INTELLECTUAL PROPERTY RIGHTS IS GRANTED BY THIS DOCUMENT. EXCEPT AS PROVIDED IN INTEL'S TERMS AND CONDITIONS OF SALE FOR SUCH PRODUCTS, INTEL ASSUMES NO LIABILITY WHATSOEVER, AND INTEL DISCLAIMS ANY EXPRESS OR IMPLIED WARRANTY, RELATING TO SALE AND/OR USE OF INTEL PRODUCTS INCLUDING LIABILITY OR WARRANTIES RELATING TO FITNESS FOR A PARTICULAR PURPOSE, MERCHANTABILITY, OR INFRINGEMENT OF ANY PATENT, COPYRIGHT OR OTHER INTELLECTUAL PROPERTY RIGHT. Intel products are not intended for use in medical, life saving, life sustaining applications.

Intel may make changes to specifications and product descriptions at any time, without notice.

Designers must not rely on the absence or characteristics of any features or instructions marked "reserved" or "undefined." Intel reserves these for future definition and shall have no responsibility whatsoever for conflicts or incompatibilities arising from future changes to them.

The **Intel NetStructure® MPCMM0001 Chassis Management Module** or **Intel NetStructure® MPCMM0002 Chassis Management Module** may contain design defects or errors known as errata which may cause the product to deviate from published specifications. Current characterized errata are available on request.

Contact your local Intel sales office or your distributor to obtain the latest specifications and before placing your product order.

Copies of documents which have an ordering number and are referenced in this document, or other Intel literature may be obtained by calling 1-800-548-4725 or by visiting Intel's website at http://www.intel.com.

Intel, Intel logo, and Intel NetStructure are trademarks or registered trademarks of Intel Corporation or its subsidiaries in the United States and other countries.

\*Other names and brands may be claimed as the property of others.

Copyright © 2006, Intel Corporation. All rights reserved.

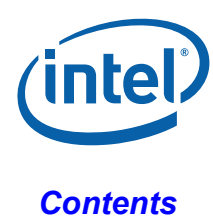

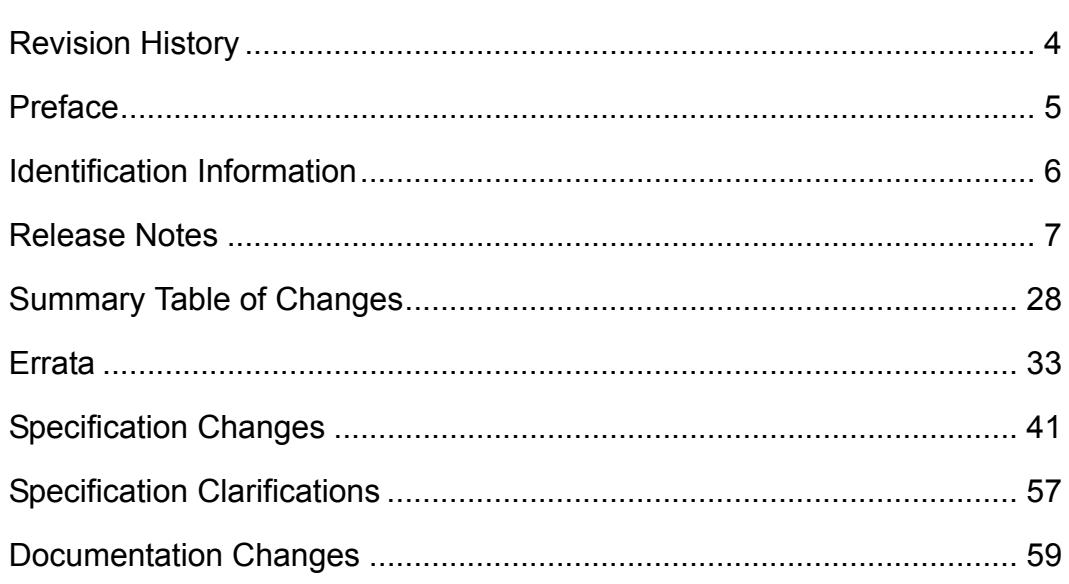

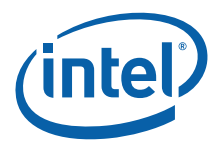

# <span id="page-3-0"></span>*Revision History*

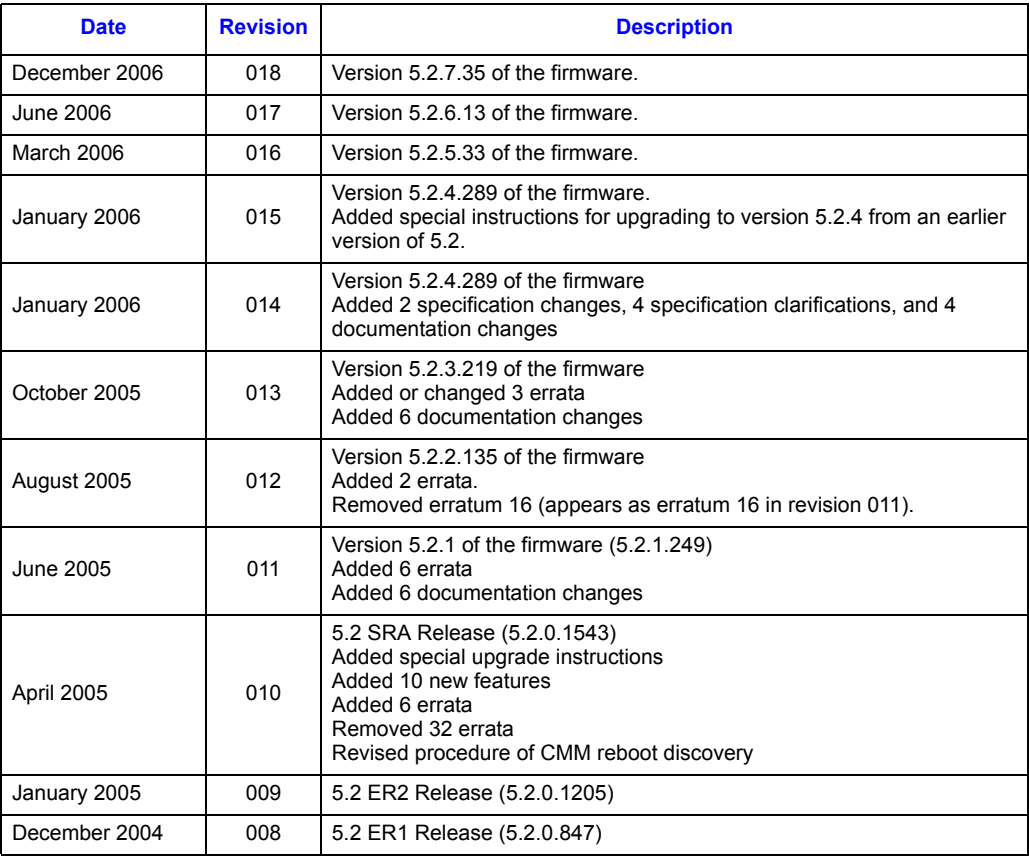

<span id="page-4-0"></span>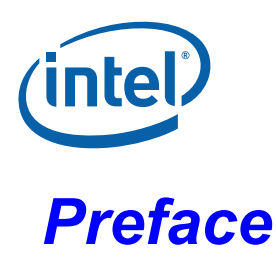

This document is an update to the specifications contained in the Affected Documents/Related Documents table below. This document is a compilation of device and documentation errata, specification clarifications and changes. It is intended for hardware system manufacturers and software developers of applications, operating systems, or tools.

Information types defined in Nomenclature are consolidated into the specification update and are no longer published in other documents.

This document may also contain information that was not previously published.

# **Affected Documents and Related Documents**

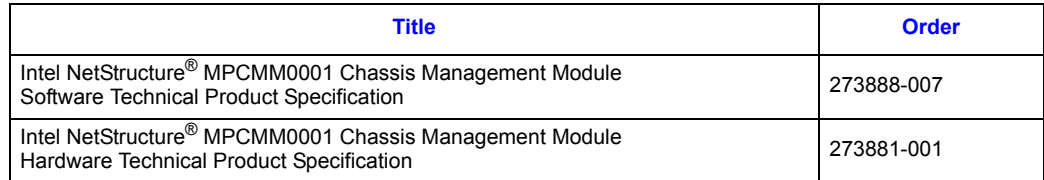

# **Nomenclature**

**Release Notes** is a list of changes and feature additions made to firmware and fixes to past items in the release.

**Errata** are design defects or errors. These may cause the Intel NetStructure® MPCMM0001 Chassis Management Module's behavior to deviate from published specifications. Hardware and software designed to be used with any given stepping must assume that all errata documented for that stepping are present on all devices.

**Specification Changes** are modifications to the current published specifications. These changes will be incorporated in any new release of the specification.

**Specification Clarifications** describe a specification in greater detail or further highlight a specification's impact to a complex design situation. These clarifications will be incorporated in any new release of the specification.

**Documentation Changes** include typos, errors, or omissions from the current published specification. These will be incorporated in any new release of the specification.

*Note:* Errata remain in the specification update throughout the product's lifecycle, or until a particular stepping is no longer commercially available. Under these circumstances, errata removed from the specification update are archived and available upon request. Specification changes, specification clarifications and documentation changes are removed from the specification update when the appropriate changes are made to the appropriate product specification or user documentation (datasheets, manuals, etc.).

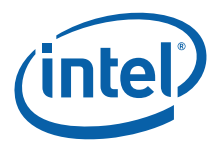

# <span id="page-5-0"></span>*Identification Information*

# **Firmware Version**

Firmware version currently running on the Intel NetStructure® MPCMM0001 Chassis Management Module (CMM) can be determined by executing the following command using the CLI:

cmmget -l cmm -d version

The version returned is a string in the following format:

Version: [Major Build Number].[Minor Build Number].[Release Number].[Build Number]

For example:

Version: 5.2.7.35

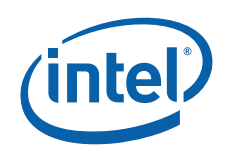

# <span id="page-6-0"></span>*Release Notes*

# **Version 5.2.7.35**

#### **About This Release**

- December 1, 2006
- CMM software version: V5.2.7.35
- RedBoot\* version: V1.3.6
- FPGA version: 0x0A
- Data Sync version: 90

#### **Special Notes and Instructions**

• A new JFFS2 version of the file system was ported from kernel 2.6.15.6. This version resolves a number of problems found in previous versions. In addition, some patches were added to the ported kernel, and the tool "mkrootfs" was changed to mkfs.jffs2 because this tool was incompatible with the newer version of JFFS2.

#### **New Fixes and Features**

Below is a list of new features and functionality changes in this release.

• JHM application and driver

- The "Site ID" of the "Get Address Info" command (the 7th byte of response data) was set to "0x01" in all slots. Fixed only for Dutch Harbor.
- Cannot copy /home/scripts
- NEC Chassis Support for MPCMM0002 required
- SNMPTrap sequence
- CMM detected both PEMs IPMB-B error
- Cmmdump improvement requested
- Sensor number in SNMPTrap is not as expected
- Standby CMM HS LED was still blinking occurred in NTT again
- CMM user LEDs (1-4) were on when setting all leds for cmm:fru1
- CORE: all leds should not affect CMM userled1-4 if location is filtertray
- CMM reports different M states for blades
- CMM reports different M states for blades Hot Swap:M4 Powerstate:M2 case
- CMM incorrectly responded on SNMPwalk
- CMM returns slave address in its response to Get Device ID command for slot10

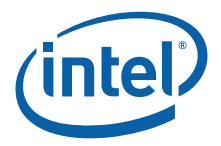

- Active CMM was suddenly rebooted by PMS
- Active CMM was repeatedly changed
- Standby CMM was stopped at M2
- Username added by "adduser" was not synchronized to standby CMM
- Active HS LED suddenly changed to blinking
- cmmdump should be improved to collect detailed information about all FRUs that CMMs manage in a chassis
- Request to change CMM behavior when single-bit errors events received from blades
- Active CMM was at M3
- Standby CMM's HS LED was still blinking

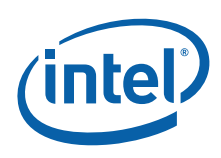

# **Version 5.2.6.13**

### **About This Release**

- June 30, 2006
- CMM software version: V5.2.6.13
- RedBoot\* version: V1.3.6
- FPGA version: 0x0A
- Data Sync version: 90

#### **Special Notes and Instructions**

• None

## **New Fixes and Features**

Below is a list of new features and functionality changes in this release. For more information on these changes please refer to the Software Technical Product Specifications.

• None

- File descriptors improperly closed
- CMM does not list targets associating with sensor type of 26h
- CMM suddenly stopped responding via RMCP
- Active CMM was suddenly rebooted by PMS
- Unknown event is not properly processed and reported
- Segmentation fault caused by debug assertion in listtargets command
- Active CMM mistakenly recognized standby CMM as removed
- CMM 5.2.5 does not recognize Processor Events
- Event does not disappear from SBY-CMM

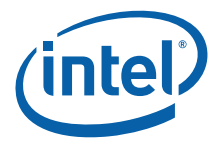

# **Version 5.2.5.33**

#### **About This Release**

- March 31, 2006
- CMM software version: V5.2.5.33
- RedBoot\* version: V1.3.6
- FPGA version: V0A
- Data Sync version: 90

#### **Special Notes and Instructions**

• None

#### **New Fixes and Features**

Below is a list of new features and functionality changes in this release. For more information on these changes please refer to the Software Technical Product Specifications.

• In previous versions, only traces with severity CRITICAL were logged (in /home/log/ error.log). Now an additional log file (/var/log/warning.log) is created to record traces with severity MAJOR. When the current file (/var/log/warning.log) reaches 500KB, it is compressed and stored in flash (/home/log/). The current file is then truncated to 0KB (rolled over). Flash always holds the four latest warning.log files other than the current file.

- Are RMCP multiple sessions properly supported?
- RMCP function gets degradation in 5.2.5
- RMCP command failed
- Fantray was still at M2 after CMM firmware updated
- CMM does not recognize KCT's sensor
- Datasync status vs synch events: contradictory behaviors?
- Standby CMM didn't change to M4
- Standby CMM and fantray HS LED were still blinking
- Fanspeed was still at 100%
- Fantray suddenly changed to M1 during CMM FW updating
- CMM firmware update failed
- CMM generated incorrect traps?
- 5.2.4 SDRs overwritten after FW update
- Some irregular entries observed in CMM SEL
- Fantray gets stuck in M2
- CMM does not list targets associating with sensor type of 26h
- Sensor names are listed but unknown names are used for traps

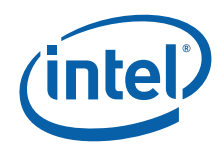

- CMM Status event is not as defined
- Can't log in to CMM via serial or Ethernet, but ping is OK
- Active CMM was suddenly rebooted
- CMM hotswap LED blinking
- Barnegat does not start with CMM
- RPC timeout occurs at ACTCMM suddenly
- System Firmware progress error
- Fantray goes to M1 with CMM FW update
- Unknown event when upgrading CMM FW
- Unrecognized CMM event
- Add cmdPrivillege.ini to the saveList
- Output of "Network Reload" on SBY CMM is different on different releases.
- CMM fails to initialize and hotswap LED blinking
- Standby CMM didn't change to M4 after both CMMs rebooted

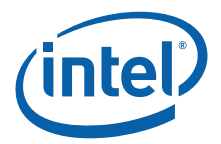

# **Version 5.2.4.289**

#### **About this release**

- January 06, 2006
- CMM software version: V5.2.4.289
- RedBoot\* version: V1.3.6
- FPGA version: V0A
- Data Sync version: 90

#### **Special Upgrade Instructions from v5.2.***x*

This section describes special instructions you must follow if you are upgrading the Intel NetStructure® MPCMM0001 Chassis Management Module firmware from version 5.2.*x* (that is, any version from 5.2.0 through 5.2.3) to version 5.2.4.289.

#### *Upgrading a dual CMM (active and standby) system running firmware version 5.2.0 through version 5.2.3.*

- 1. To get the version 5.2.4 /etc/cmm/\*.bin and /etc/cmm/\*.sif files, install version 5.2.4.289 of the firmware on a single CMM system. Make sure these files are available either from that CMM or from another location to the CMM systems that you will be upgrading to version 5.2.4.289.
- 2. On the active CMM of any redundant (dual CMM) system to be upgraded, back up the /etc/cmm/\*.bin and /etc/cmm/\*.sif files. This can be done by renaming the files or by copying them to a different location. You will need these files if you decide to downgrade the system to the original version of the firmware.
- 3. Overwrite the files /etc/cmm/\*.bin and /etc/cmm/\*.sif on the *active* CMM with the new \*.bin and \*.sif files you got in step 1.
- 4. Upgrade the *standby* CMM to version 5.2.4.289.
- 5. Once the standby CMM has been upgraded, fail over from the active CMM to the standby.
- 6. Upgrade the *new standby* CMM to version 5.2.4.289.
- 7. If you ever decide to downgrade the upgraded CMMs to the previous version of the firmware, overwrite the \*.bin and \*.sif files with the back-up \*.bin and \*.sif files saved in step 2, then follow the usual downgrade procedure.

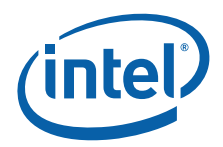

### **Special Upgrade Instructions from v5.1.4 or earlier**

This section describes special instructions you must follow when upgrading your current version of the Intel NetStructure<sup>®</sup> MPCMM0001 Chassis Management Module firmware to version 5.2.4.289. The instructions you follow depend on the current version you are running.

#### *Upgrading a dual CMM (active and standby) system running firmware version 5.1.4 or earlier*

When upgrading CMM firmware to version 5.2.4.289 from version 5.1.4 or earlier, you must wait to update the Chassis Data Module (the chassis FRU) until your *active* CMM is running version 5.2.4 of the firmware.

Follow these instructions:

1. On the *standby* CMM, run this command all on one line:

NO\_FRU\_UPDATE=1 cmmset -d update -v "CMM 5.2.4.289"

- 2. Wait for the standby CMM to finish updating, rebooting, and synchronizing with the active CMM.
- 3. Failover to the upgraded standby CMM by entering the following command on the *active* CMM:

cmmset -d failover -v 1

The CMM that is now active is running the new version of the firmware without having yet updated its chassis FRU. The CMM that is now the standby is still running the older version of the firmware.

4. On the *standby* CMM, run the command below. Note that in this step you allow the chassis FRU to be updated as part of upgrading the firmware.

cmmset -d update -v "CMM 5.2.4.289"

Wait for the standby CMM to finish updating, rebooting, and synchronizing with the active CMM. The standby CMM is now running the new version of the firmware and it has updated its chassis FRU.

- 5. All that is left is to synchronize the chassis FRU of the currently active CMM. To do this, you must first make it the standby CMM again, so perform another failover. Now that the CMM is once again the standby, you can synchronize its chassis FRU by rebooting it.
- 6. Wait for the standby CMM to finish updating, rebooting, and synchronizing, and you are done.

#### **Special Notes and Instructions**

None.

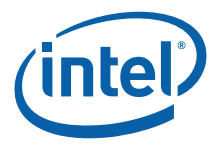

#### **New Fixes and Features**

Below is a list of new features and functionality changes in this release. For more information on these changes please refer to the Software Technical Product Specifications.

• None

- Repeatedly upgrading and downgrading the firmware causes the CMM to boot abnormally.
- Spurious filter tray temperature events.
- CMM incorrectly responds on SNMPWalk.
- Both CMMs were rebooted; standby CMM was in state M0.
- RMCPUser password file is overwritten when doing firmware upgrade.
- Memory leak is observed in Wrapper Process 255.
- Both CMMs rebooted during OpenHPI testing.
- PmsProc54 (BPM) Process Integrity fault: Standby CMM reboots every 30 minutes.
- Set SEL Time command does not perform as defined.
- SNMP trap connection lost.
- Memory leaks occur when the SBC is powered on/off.
- SNMP daemon has a memory leak.
- Fan speed does not become 100% even though a major temperature event was detected.
- CMM Sensor Data Record is incorrect.
- Memory leak exists.

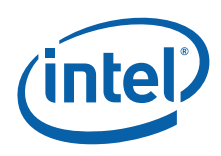

# **Version 5.2.3.219**

#### **About this release**

- October 14, 2005
- CMM software version: V5.2.3.219
- RedBoot\* version: V1.3.6
- FPGA version: V0A
- Data Sync version: 90

#### **Special Upgrade Instructions**

This section describes special instructions you must follow when upgrading your current version of the Intel NetStructure® MPCMM0001 Chassis Management Module firmware to version 5.2.3.219. The instructions you follow depend on the current version you are running.

#### *Upgrading a dual CMM (active and standby) system running firmware version 5.1.4 or earlier*

When upgrading CMM firmware to version 5.2.3.219 from version 5.1.4 or earlier, you must wait to update the Chassis Data Module (the chassis FRU) until your *active* CMM is running version 5.2.3 of the firmware.

Follow these instructions:

1. On the *standby* CMM run this command all on one line:

NO\_FRU\_UPDATE=1 cmmset -d update -v "CMM\_5.2.3.219"

- 2. Wait for the standby CMM to finish updating, rebooting, and synchronizing with the active CMM.
- 3. Failover to the upgraded standby CMM by entering the following command on the *active* CMM:

cmmset -d failover -v 1

The CMM that is now active is running the new version of the firmware without having yet updated its chassis FRU. The CMM that is now the standby is still running the older version of the firmware.

4. On the *standby* CMM run the command below. Note that in this step you allow the chassis FRU to be updated as part of upgrading the firmware.

cmmset -d update -v "CMM 5.2.3.219"

Wait for the standby CMM to finish updating, rebooting, and synchronizing with the active CMM. The standby CMM is now running the new version of the firmware and it has updated its chassis FRU.

- 5. All that is left is to synchronize the chassis FRU of the currently active CMM. To do this, you must first make it the standby CMM again, so perform another failover. Now that the CMM is once again the standby, you can synchronize its chassis FRU by rebooting it.
- 6. Wait for the standby CMM to finish updating, rebooting, and synchronizing, and you are done.

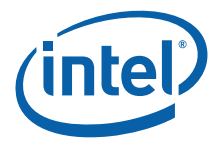

#### **Special Notes and Instructions**

None.

#### **New Fixes and Features**

Below is a list of new features and functionality changes in this release. For more information on these changes please refer to the Software Technical Product Specifications.

• None

- Failover fails due to critical items not being synched.
- SNMP trap is lost
- Memory leak occurs at cli\_svr
- CMM memory leaks
- Broadcast address is improperly set
- CMM reboots when SBC ejector latch is repeatedly opened and closed
- Standby CMM suddenly reboots
- After CMM reboots, SBC does not transition to state M4
- When SETIP parameter is set to BOTH, segmentation fault occurs
- Blade does not transition from state M2 to M3 with poweron command
- CMM loses track of fantray status or fantray does not transition to state M4
- Active CMM rebooted suddenly by PMS
- Fantray and PEM firmware cannot be updated
- xinetd leaks memory
- CMM occasionally fails to reboot during an OOM (Out of Memory) condition
- cmd hand memory leak
- syslogd very inefficient for JFFS2

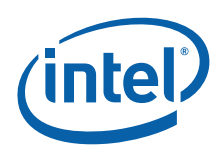

# **Version 5.2.2.135**

#### **About this release**

- August 05, 2005
- CMM software version: V5.2.2.135
- RedBoot\* version: V1.3.5
- FPGA version: V0A
- Data Sync version: 90

#### **Special Upgrade Instructions**

This section describes special instructions you must follow when upgrading your current version of the Intel NetStructure® MPCMM0001 Chassis Management Module to version 5.2.2.135. The instructions you follow depend on the current version you are running.

#### *Upgrading a dual CMM (active and standby) system running firmware version 5.1.4 or earlier*

When upgrading CMM firmware to version 5.2.2.135 from version 5.1.4 or earlier, you must wait to update the Chassis Data Module (the chassis FRU) until your *active* CMM is running version 5.2.2 of the firmware.

Follow these instructions:

1. On the *standby* CMM run this command all on one line:

NO\_FRU\_UPDATE=1 cmmset -d update -v "CMM 5.2.2.135"

- 2. Wait for the standby CMM to finish updating, rebooting, and synchronizing with the active CMM.
- 3. Failover to the upgraded standby CMM by entering the following command on the *active* CMM:

cmmset -d failover -v 1

The CMM that is now active is running the new version of the firmware without having yet updated its chassis FRU. The CMM that is now the standby is still running the older version of the firmware.

4. On the *standby* CMM run the command below. Note that in this step you allow the chassis FRU to be updated as part of upgrading the firmware.

cmmset -d update -v "CMM 5.2.2.135"

Wait for the standby CMM to finish updating, rebooting, and synchronizing with the active CMM. The standby CMM is now running the new version of the firmware and it has updated its chassis FRU.

- 5. All that is left is to synchronize the chassis FRU of the currently active CMM. To do this, you must first make it the standby CMM again, so perform another failover. Now that the CMM is once again the standby, you can synchronize its chassis FRU by rebooting it.
- 6. Wait for the standby CMM to finish updating, rebooting, and synchronizing, and you are done.

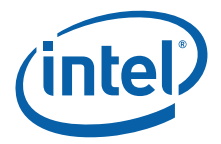

#### **Special Notes and Instructions**

None.

#### **New Fixes and Features**

Below is a list of new features and functionality changes in this release. For more information on these changes please refer to the Software Technical Product Specifications.

• None

The following issues reported in previous releases are fixed in this release:

- Incorrect description strings used for SNMP traps.
- Implement WDT logging (Strata logging) feature.
- CDM unexpectedly downgrades from CDM version 107 to version 105.
- Power Hotswap Manager fails to grant all remaining power, refuses requests for zero watts, and leaves some units stuck on the unpowered units list.
- CMM stops sending SNMP traps.
- CMM failover happens suddenly when different SBCs are inserted.

# **Version 5.2.1.249**

#### **About this release**

- June 10, 2005
- CMM software version: V5.2.1.249
- RedBoot\* version: V1.3.5
- FPGA version: V0A
- Data Sync version: 90

#### **Special Upgrade Instructions**

This section describes special instructions you must follow when upgrading your current version of the Intel NetStructure® MPCMM0001 Chassis Management Module to version 5.2.1.249. The instructions you follow depend on the current version you are running.

#### *Upgrading a dual CMM (active and standby) system running firmware version 5.1.4 or earlier*

When upgrading CMM firmware to version 5.2.1.249 from version 5.1.4 or earlier, you must wait to update the Chassis Data Module (the chassis FRU) until your *active* CMM is running version 5.2.1 of the firmware.

Follow these instructions:

1. On the *standby* CMM run this command all on one line:

NO\_FRU\_UPDATE=1 cmmset -d update -v "CMM\_5.2.1.249"

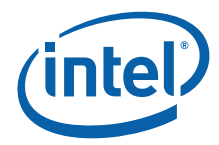

- 2. Wait for the standby CMM to finish updating, rebooting, and synchronizing with the active CMM.
- 3. Failover to the upgraded standby CMM by entering the following command on the *active* CMM:

cmmset -d failover -v 1

The CMM that is now active is running the new version of the firmware without having yet updated its chassis FRU. The CMM that is now the standby is still running the older version of the firmware.

4. On the *standby* CMM run the command below. Note that in this step you allow the chassis FRU to be updated as part of upgrading the firmware.

cmmset -d update -v "CMM 5.2.1.249"

Wait for the standby CMM to finish updating, rebooting, and synchronizing with the active CMM. The standby CMM is now running the new version of the firmware and it has updated its chassis FRU.

- 5. All that is left is to synchronize the chassis FRU of the currently active CMM. To do this, you must first make it the standby CMM again, so perform another failover. Now that the CMM is once again the standby, you can synchronize its chassis FRU by rebooting it.
- 6. Wait for the standby CMM to finish updating, rebooting, and synchronizing, and you are done.

#### **Special Notes and Instructions**

None.

#### **New Fixes and Features**

Below is a list of new features and functionality changes in this release. For more information on these changes please refer to the Software Technical Product Specifications.

• None

- RMCP Thread causes JFFS2/syslogd to hang.
- SNMP Trap of M2 and M3 not generated when SBC powered up.
- After rebooting a dual CMM chassis, the active CMM, the fantray, the power entry modules, and blade 5 enter the state M0.
- CMM does not issue "Set Port State".
- CMMs have major events (M7 and redundancy lost) while M4 reported.
- fruUpdate utility needs to be modified to support CDM update from standby CMM.
- CLI healthevents query results differ from SEL.
- CMM does not send an SNMP trap for certain events.

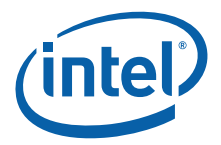

# **Version 5.2.0.1543**

#### **About this release**

- April 15, 2005
- CMM software version: V5.2.0.1543
- RedBoot\* version: V1.3.5
- FPGA version: 0x0A
- CDM version 109

#### **Special Upgrade Instructions**

This section describes special instructions you must follow when upgrading your current version of the Intel NetStructure® MPCMM0001 Chassis Management Module to version 5.2.0.1543. The instructions you follow depend on the current version you are running.

#### *Upgrading from an earlier build of version 5.2.0*

If you are upgrading from an earlier build of version 5.2.0 (such as 5.2.0.1205 or 5.2.0.847) to the SRA build of version 5.2.0 (namely, 5.2.0.1543), do the following:

- 1. On the active CMM back up the file /etc/cmm/CMM\_CS.bin by copying it to a different name or a different location.
- 2. Overwrite /etc/cmm/CMM\_CS.bin on the active CMM with the CMM\_CS.bin file from this new version (5.2.0.1543)
- 3. Upgrade the standby CMM with this new version.
- 4. Once the standby CMM is ready, failover from the active CMM to the standby. The old standby is now the active CMM and the old active CMM is now the standby CMM.
- 5. Upgrade the standby CMM with this new version (5.2.0.1543).
- 6. Once the upgrade is finished, delete the back up of the file /etc/cmm/CMM\_CS.bin made in step 1.
- *Note:* The instructions above do not apply when upgrading to version 5.2.0.1543 from an earlier production version of the firmware (such as 5.1.3.53 or 4.12c).

#### *Upgrading a dual CMM (active and standby) system running firmware version 5.1.4 or earlier*

When upgrading CMM firmware to version 5.2.0 from version 5.1.4 or earlier, you must wait to update the Chassis Data Module (the chassis FRU) until your *active* CMM is running version 5.2.0 of the firmware.

Follow these instructions:

1. On the *standby* CMM run this command all on one line:

NO\_FRU\_UPDATE=1 cmmset -d update -v "5.2.0.1543"

2. Wait for the standby CMM to finish updating, rebooting, and synchronizing with the active CMM.

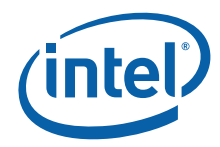

3. Failover to the upgraded standby CMM by entering the following command on the *active* CMM:

cmmset -d failover -v 1

The CMM that is now active is running the new version of the firmware without having yet updated its chassis FRU. The CMM that is now the standby is still running the older version of the firmware.

4. On the *standby* CMM run the command below. Note that in this step you allow the chassis FRU to be updated as part of upgrading the firmware.

cmmset -d update -v "5.2.0.1543"

Wait for the standby CMM to finish updating, rebooting, and synchronizing with the active CMM. The standby CMM is now running the new version of the firmware and it has updated its chassis FRU.

- 5. All that is left is to synchronize the chassis FRU of the currently active CMM. To do this, you must first make it the standby CMM again, so perform another failover. Now that the CMM is once again the standby, you can synchronize its chassis FRU by rebooting it.
- 6. Wait for the standby CMM to finish updating, rebooting, and synchronizing, and you are done.

#### **Special Notes and Instructions**

None.

#### **New Fixes and Features**

Below is a list of new features and functionality changes in this release. For more information on these changes please refer to the Software Technical Product Specifications.

- The thresholds for filter tray temperature sensors (FilterTrayTemp 1 and FilterTrayTemp 2) have been changed: upper non-critical is set to 30 degrees Celsius, upper critical is set to 40 degrees Celsius, and upper non-recoverable is set to 80 degrees Celsius.
- Added SNMP and WP/BPM PIEs
- The SNMP Management Information Base (MPCMM0001.mib) has been updated to version 5.8.0. New objects have been added that let you set the eventaction scripts from the SNMP interface for all locations
- You can reboot the standby CMM from either the active or the standby CMM. The command is:

cmmset -d standbycmmreboot -v 1

• Added new chassis data item FanRPMEventsAffectFanSpeed. This data item allows you to instruct the CMM not to increase the fan speed when the fan tach RPM events are asserted. The CMM commands for this data item are:

```
cmmget -l chassis -d FanRPMEventsAffectFanSpeed
cmmset -l chassis -d FanRPMEventsAffectFanSpeed -v yes
cmmset -l chassis -d FanRPMEventsAffectFanSpeed -v no
```
• A new data item, syncuserscripts, has been added to allow you to set the synchronization direction of user scripts. For example:

```
cmmset -d syncuserscripts -v upgrade
cmmget -d syncuserscripts
```
#### *Release Notes*

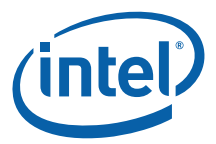

• A new data item, failoveronredundancy, has been added to set the failover configuration. For example:

```
cmmset -d failoveronredundancy -v automatic
cmmget -d failoveronredundancy
```
• You can now set the value "any" with the failover data item as follows:

cmmset -d failover -v any

• Operations are now performed on fantray locations and not chassis location. Also, you now specify actual cooling levels as defined by the fantray firmware rather than using percentages. You can also get the minimum and maximum cooling level. Finally, you can configure the default cooling levels when operating at normal temperature and at the minor temperature level. The new commands supported are:

```
cmmset -1 fantrayX -d minorlevel -v [normallevel - majorlevel ]
cmmset -l fantrayX -d normallevel -v [ minimumsettng - minorlevel 
\mathbf{I}cmmset -l fantrayX -d control -v [ EmergencyShutdown | fantray | 
CMM | defaultcontrol ]
cmmset -1 fantrayX -d defaultcontrol -v [ fantray | CMM ]
cmmset -1 fantrayX -d restoredefaults -v 1
cmmget -l fantrayX -d minorlevel
cmmget -l fantrayX -d normallevel
cmmget -l fantrayX -d minimumsetting
cmmget -l fantrayX -d maximumsetting
cmmget -l fantrayX -d recommendedsetting
cmmget -l fantrayX -d control
cmmget -l fantrayX -d defaultcontrol
cmmget -l cmm -d temeraturelevel
cmmget -l fantrayX -d currentfanlevel
```
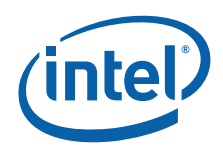

• You can now launch a script when a CMM becomes active and when it goes to standby.

- New SBY\_CMM and Filter Tray become M7 after rebooting ACT\_CMM continuously
- CMM can't sync if other CMM is inserted within 45 seconds after one CMM
- Missing a CMM 1 Redundancy Lost due to CMM reboot or halt deassertion event.
- The dataitem "listdataitems" does not work with "all leds" target in "cmmget"
- CMM hangs if temperaturelevel and/or currentfanlevel is queried.
- Two different cooling levels operate when fantray.cfg does not sync
- Changing root password corrupts RMCP service
- Power Supply events incorrectly interpreted
- CMM might process health events out of order
- User-defined startup script does not function as described in the Technical Product Specification
- High-bit set on discrete sensor readings
- Process Monitoring Service might contain wrong state information
- The BIST software update failure does not clear after successful installation
- CMM SEL Clear does not work when receiving a large number of events
- CMM & fantray don't work when continuously executing clearmajor/minor
- When a component does not have a FRU name, the FRU format is malformed
- snmpget utility will generate a "Cannot find module" error
- Device Locator Records are not handled correctly by the CMM
- Datasync Status query returns "Encountered a Problem"
- CMM returns "IMB ERROR Completion Code Error" when querying thresholdsall on components that do not support sensor thresholds
- CLI error: An unknown error occurred
- CMM reboots itself (by PMS)
- CMM may become unstable if booted with an empty SDR Repository
- Locator Records for the CMMs are missing from SDR repository
- Transportlayer fails to set 3 digit ending IP address
- Failover and Restart recovery action on standby CMM does not send corresponding "attempting recovery action" SNMP trap
- All sensor-specific events are displayed in SEL as "Deassertion Event"
- Minor event gets set to Normal event when Major event is deasserted
- Datasync Status query not rejected on standby CMM
- Setting cmmPowerSequence via SNMP returns errors
- Action script to Power Entry Module cannot be set via SNMP

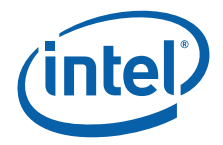

- SNMP trap string changed
- Chassis FRU information is incorrect
- Temp event causes a fantray to exit emergencyshutdown control

## **Version 5.2.0.1205**

#### **About this release**

- January 31, 2005
- CMM software version: V5.2.0.1205
- RedBoot\* version: V1.3.5
- FPGA version: 0x0A

#### **Special Update Instructions**

• New firmware versions:

Kennicott: 1.9 Fantray: 1.7

- PEM: 1.7
- New version of the chassis FRU (CDM) is available: 108.

#### **New Fixes and Features**

Below is a list of new features and functionality changes in this release. For more information on these changes please refer to the Software Technical Product Specifications.

- MPCMM0001.mib updated to 5.8.0. New objects added which allow setting of the eventaction scripts from the SNMP interface for all locations.
- Added SNMP and Wrapper Process/BPM PIEs.
- CMM provides a mechanism on ATCA to launch a script when the CMM has become Active, and to also execute a script when the CMM has gone to Standby. It is an extension of the current "CMM Status" sensor implementation, which includes Active, Standby, CMM Ready, CMM not Ready, CMM Ready Timeout, and CMM Ready after timed out.
- The thresholds for filter tray temperature sensors (FilterTrayTemp 1 and FilterTrayTemp 2) have been changed as follows:

Upper non critical from 48C to 30C

Upper critical from 53C to 40C

Upper non recoverable critical from 80C to 53C

- IMB Error Enhancement
- Can start PmsMonitor shadow process many times with invalid option
- CMM must monitor and recover SNMP sanity
- Define Process Monitoring Health Checks
- Health Check: Blade Wrapper Processes
- Process Monitoring: Health Check Failure

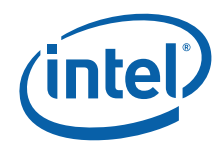

- No sel entries when pmsproc for blades are killed
- Corrective action occurs when sanity monitor for blade are disabled
- New sensor "datasync status" added

The following issues reported in previous releases are fixed in this release:

- "Get FRU Inventory Area Info" does not correctly verify FRU Device ID
- Need SNMP equivalent support (to CLI) for EventAction
- Blade is reported as "Not Present" after failover repeatedly occurs
- Continuously updating shelfLocation using SNMP causes errors to be reported
- SNMP does not check for valid targets on CMM FRU
- Extracting SBC does not trigger state transition to M0.
- CMM fails to list all targets on Kennicot SBC

# **Version 5.2.0.847**

### **About this release**

- December 9, 2004
- CMM software version: V5.2.0.847
- RedBoot\* version: V1.3.2
- FPGA version: 0x09

#### **Special Update Instructions**

• Chassis FRU Update is Required, new fru version is 107

#### **New Fixes and Features**

Below is a list of new features and functionality changes in this release. For more information on these changes please refer to the Software Technical Product Specifications.

- When a message fails to be put on a message queue it isn't logged to critical log (in Flash) they are logged to the components log file (in RAM). Debug Logging must be enabled to see these statements
- New dataitem introduced "syncuserscripts" to allow user to set the user scripts synchronization direction.
- New dataitem introduced "failoveronredundancy" to set the failover configuration.
- New additional set value "any" introduced for the already existing "failover" dataitem.
- All old fanspeed commands are deprecated and to be removed at a time to be determined. Customers should begin using the new fantray conventions.
- Operations are now performed on fantray locations and not on the chassis location.
- Percentages will no longer be used when setting cooling levels the user will use actual cooling levels as defined by the fantray firmware. The user will have the ability to get the minimum cooling level and maximum cooling level.

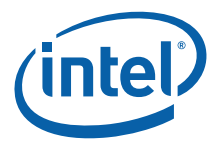

- The vendor will now be able to configure default cooling levels to be used when operating at the normal temperature level and minor temperature level.
- New fantray commands:

```
cmmset –l fantrayX –d minorlevel –v [ normallevel – majorlevel ]
cmmset –l fantrayX –d normallevel –v [ minimumsetting – minorlevel 
]
cmmset –l fantrayX –d control –v [ EmergencyShutdown | fantray | 
CMM | defaultcontrol ]
cmmset -1 fantrayX -d defaultcontrol -v [ fantray | CMM ]
cmmset –l fantrayX –d restoredefaults –v 1
cmmget –l fantrayX –d minorlevel
cmmget –l fantrayX –d normallevel
cmmget –l fantrayX –d minimumsetting
cmmget –l fantrayX –d maximumsetting
cmmget –l fantrayX –d recommendedsetting
cmmget –l fantrayX –d control
cmmget –l fantrayX –d defaultcontrol
cmmget –l fantrayX –d currentfanlevel
cmmget –l cmm –d temperaturelevel
```
- SNMP MIB has been updated
- New dataitem "standbycmmreboot" that can be used to reboot the standby CMM from either the active CMM or the standby CMM itself. The CLI syntax is: cmmset -d standbycmmreboot -v 1

- SDR manager may report incorrect state of SBC
- Monitor the Process Monitoring Service
- Failover when Process Monitoring Service Dies
- PMS: Continue to retry recovery actions
- IPMI Sensor Type: System Firmware Progress
- IPMI Sensor Type: System Firmware Progress Notification
- FRU Update Utility
- SNMP traps should be sent out for unrecognized sensors
- New SBY\_CMM and Filter Tray become M7 after rebooting ACT\_CMM continuous
- SEL gets to size 8184 and causes wrapper proc 23 to hang
- IPMI Sensor Type: Watchdog 2 and notification
- Support heterogeneous synchronization during CMM Upgrade and Downgrade
- Configure for Automatic or Manual Failover following update
- RMCP server on CMM responds incorrect RMCP/IPMI error message
- CMM does not interpret sensor type code 20h events
- frucontrol script sample needed
- Clearmajor/minor commands should clear major/minor alarm LEDs on both CMMs

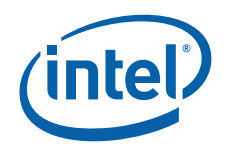

- cmmset -l fantray1 -t hsled -d ledstate -v lamptest,10000,blue
- Invalid targets and dataitems are unexpectedly supported
- CDM becomes "removed" after SBYCMM is rebooted
- cmmset -l cmm -d fruextractionnotify -v 1 successfully
- CLI (cmmset -l system -d clearmajor -v 50)
- Command handler does not fully catch invalid commands

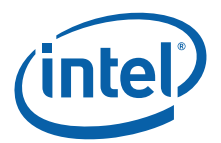

# <span id="page-27-0"></span>*Summary Table of Changes*

The following table indicates the errata, specification changes, specification clarifications, or documentation changes which apply to the Intel NetStructure<sup>®</sup> MPCMM0001/MPCMM0002 Chassis Management Module product. Intel may fix some of the errata in a future stepping of the component, and account for the other outstanding issues through documentation or specification changes as noted. This table uses the following notations:

# **Codes Used in Summary Table**

## **Page**

**Status**

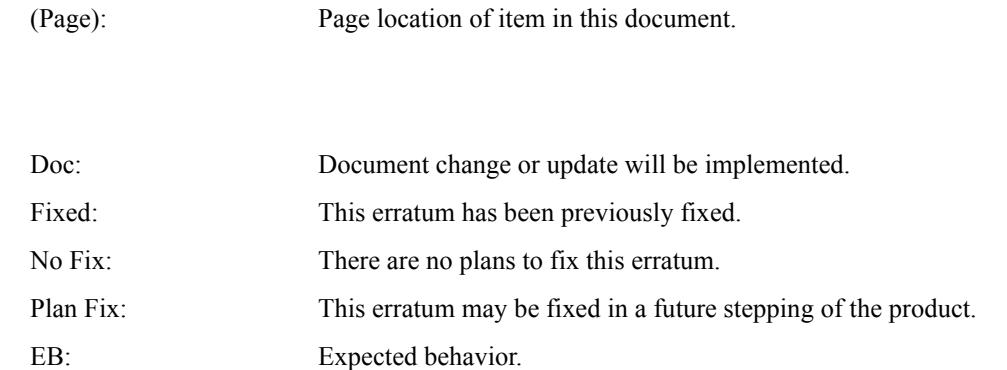

## **Row**

Change bar to left of table row indicates this erratum is either new or modified from the previous version of the document.

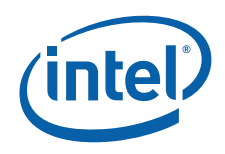

# **Errata**

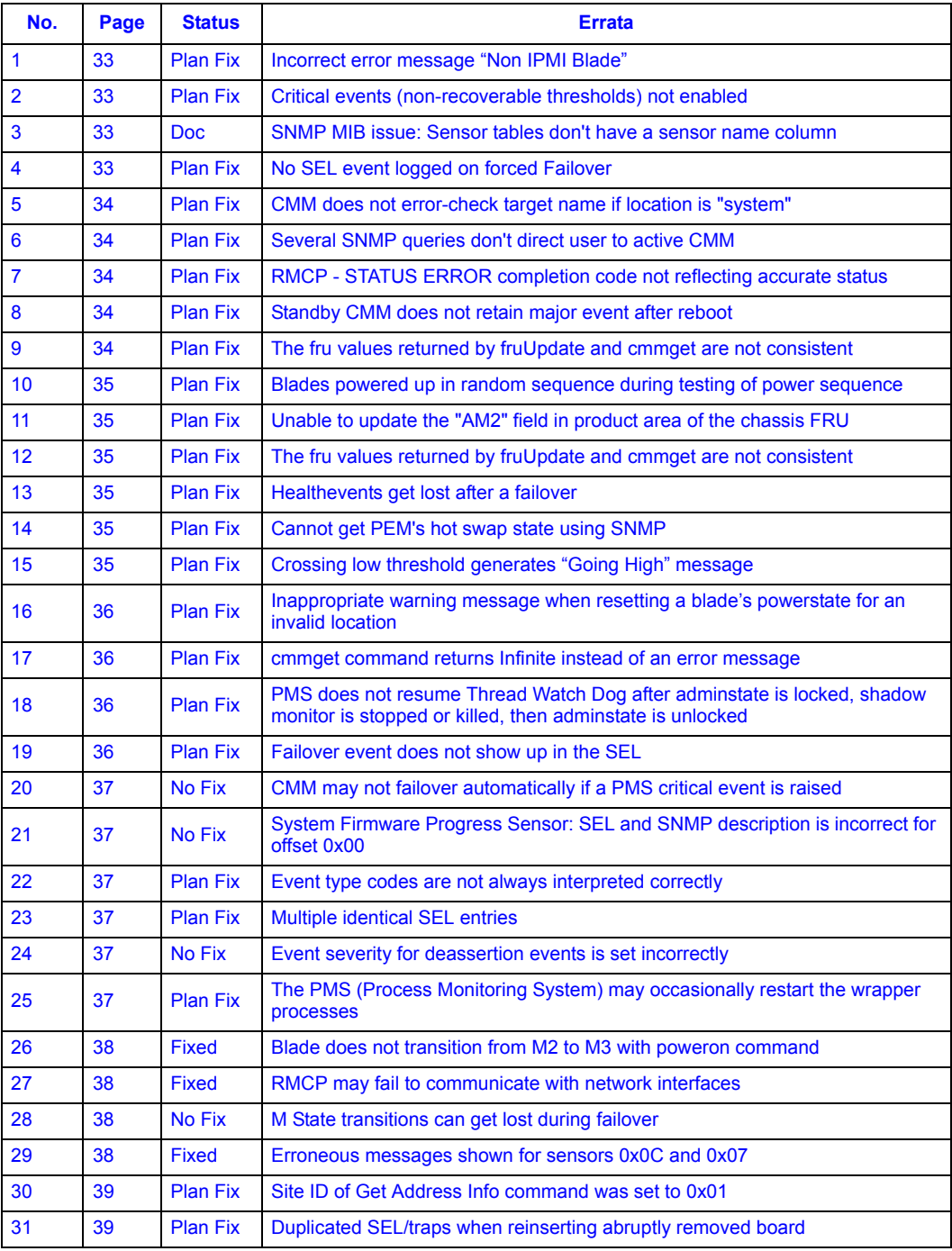

I

*Summary Table of Changes*

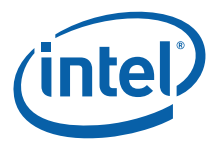

# **Errata**

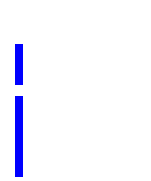

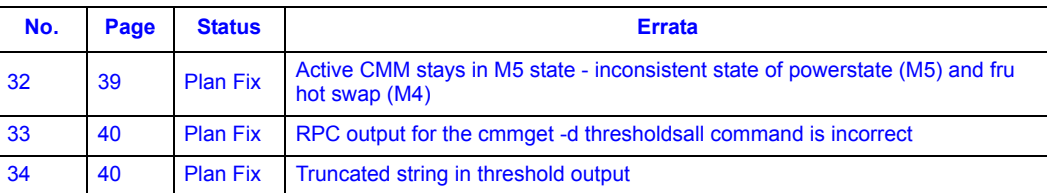

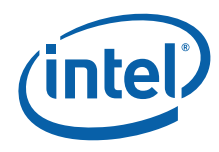

# **Specification Changes**

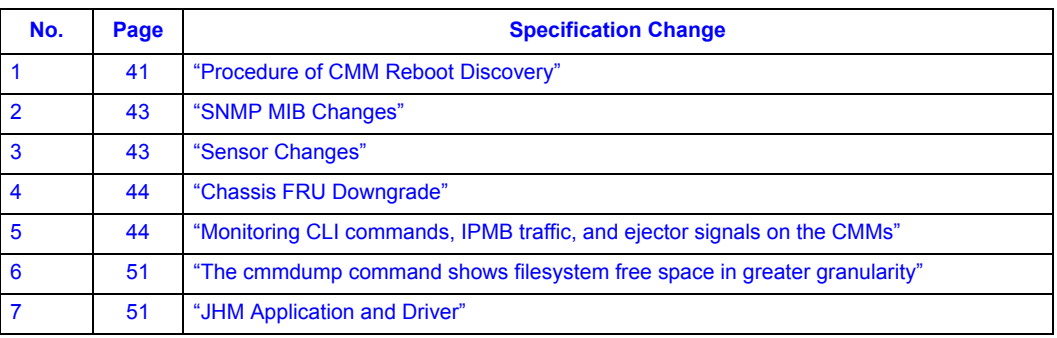

# **Specification Clarifications**

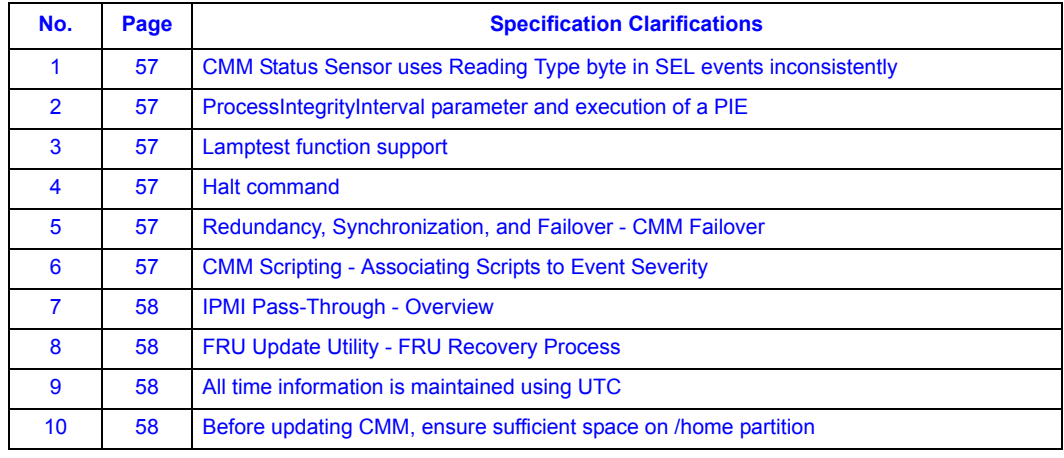

# **Documentation Changes**

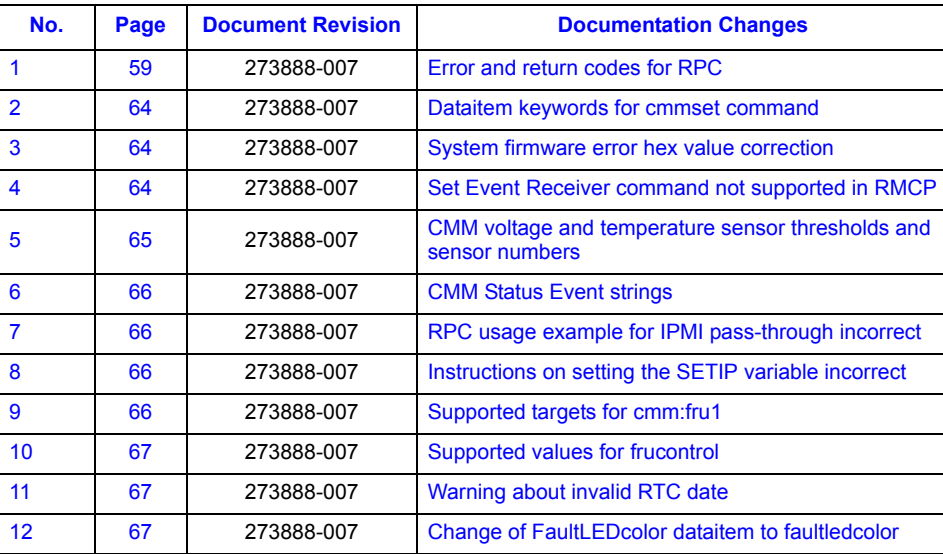

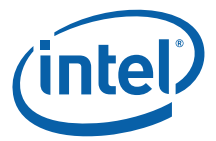

I

# **Documentation Changes**

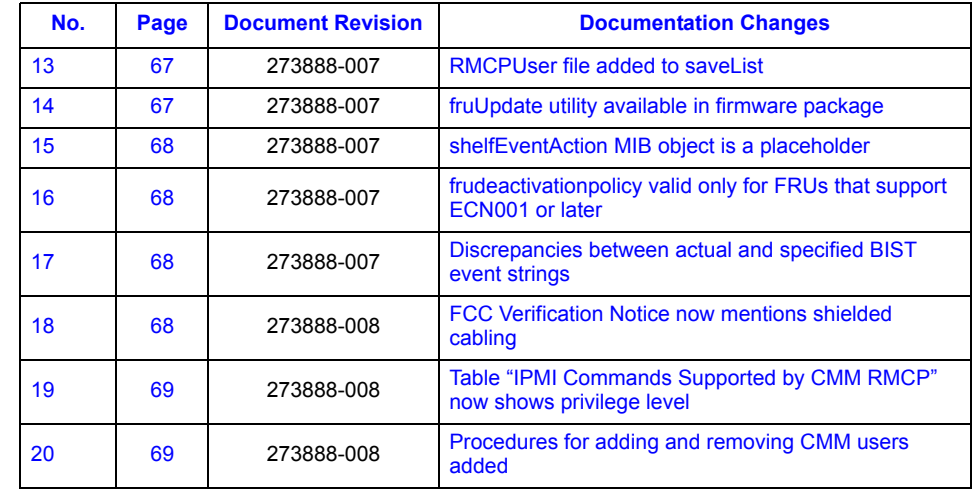

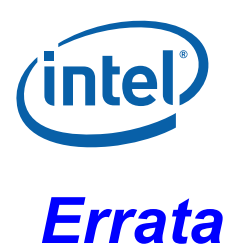

<span id="page-32-8"></span><span id="page-32-7"></span><span id="page-32-6"></span><span id="page-32-5"></span><span id="page-32-4"></span><span id="page-32-3"></span><span id="page-32-2"></span><span id="page-32-1"></span><span id="page-32-0"></span>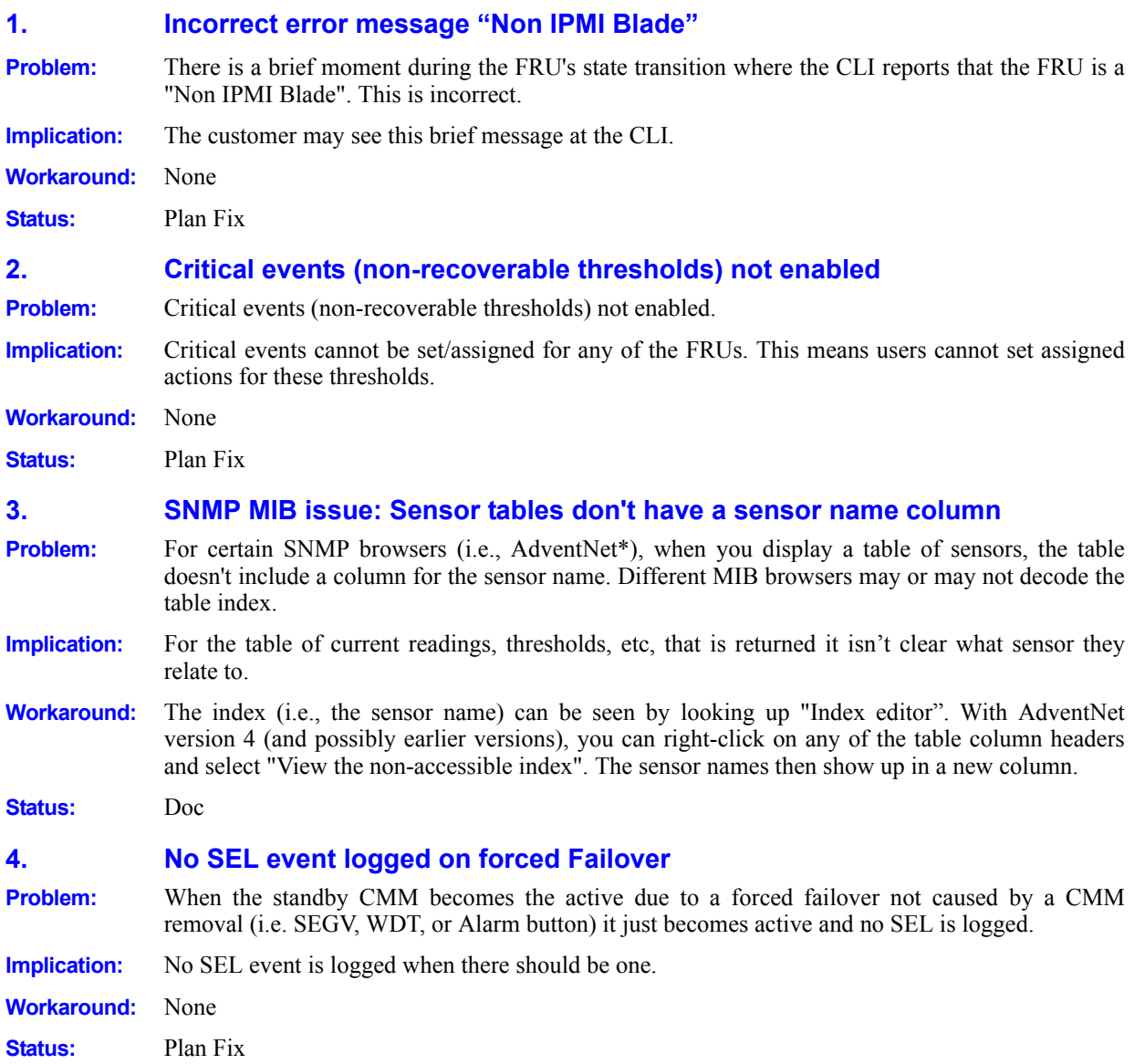

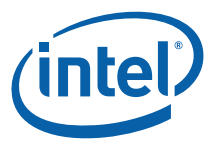

<span id="page-33-9"></span><span id="page-33-8"></span><span id="page-33-7"></span><span id="page-33-6"></span><span id="page-33-5"></span><span id="page-33-4"></span><span id="page-33-3"></span><span id="page-33-2"></span><span id="page-33-1"></span><span id="page-33-0"></span>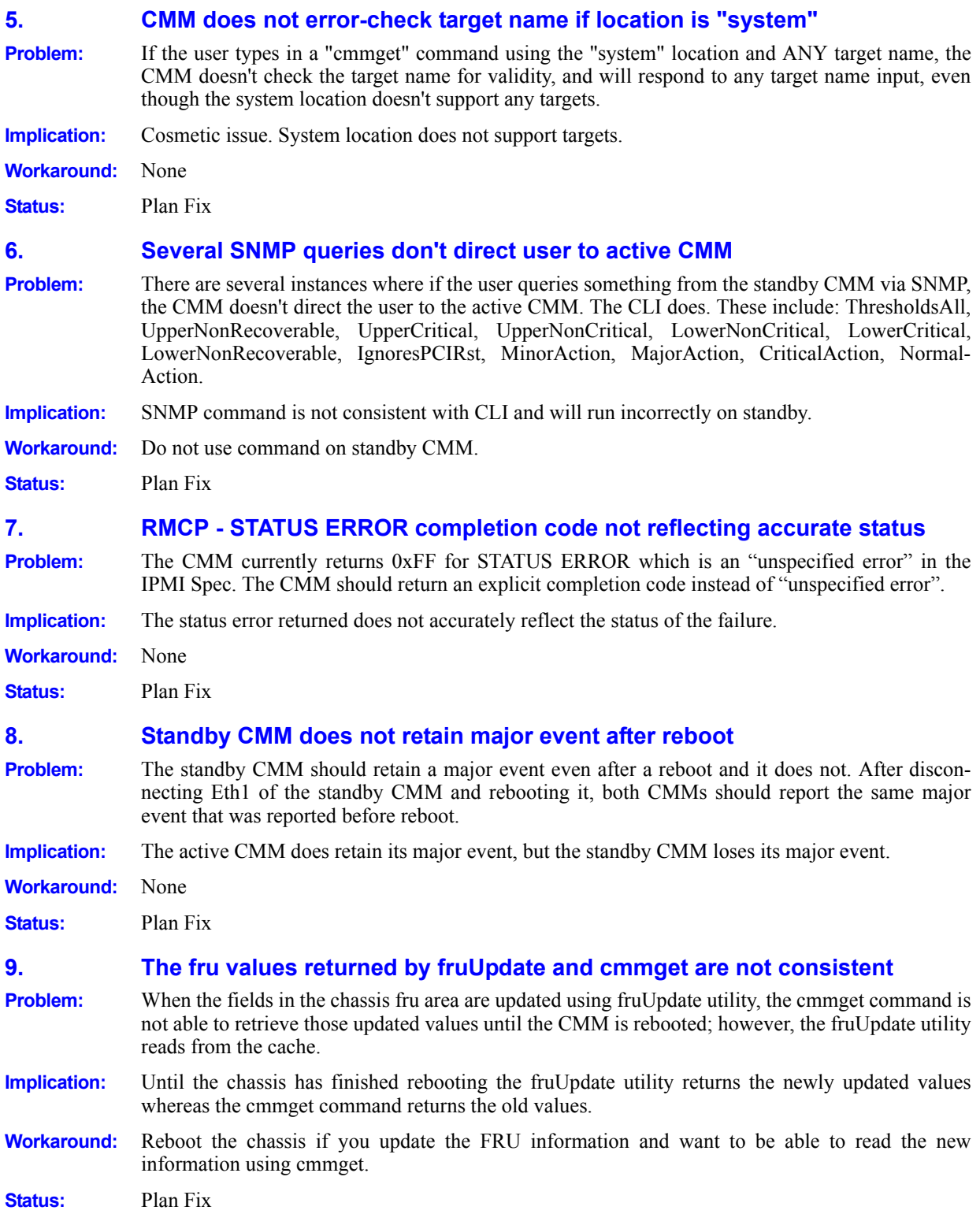

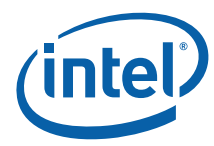

<span id="page-34-10"></span><span id="page-34-9"></span><span id="page-34-8"></span><span id="page-34-7"></span><span id="page-34-6"></span><span id="page-34-5"></span><span id="page-34-4"></span><span id="page-34-3"></span><span id="page-34-2"></span><span id="page-34-1"></span><span id="page-34-0"></span>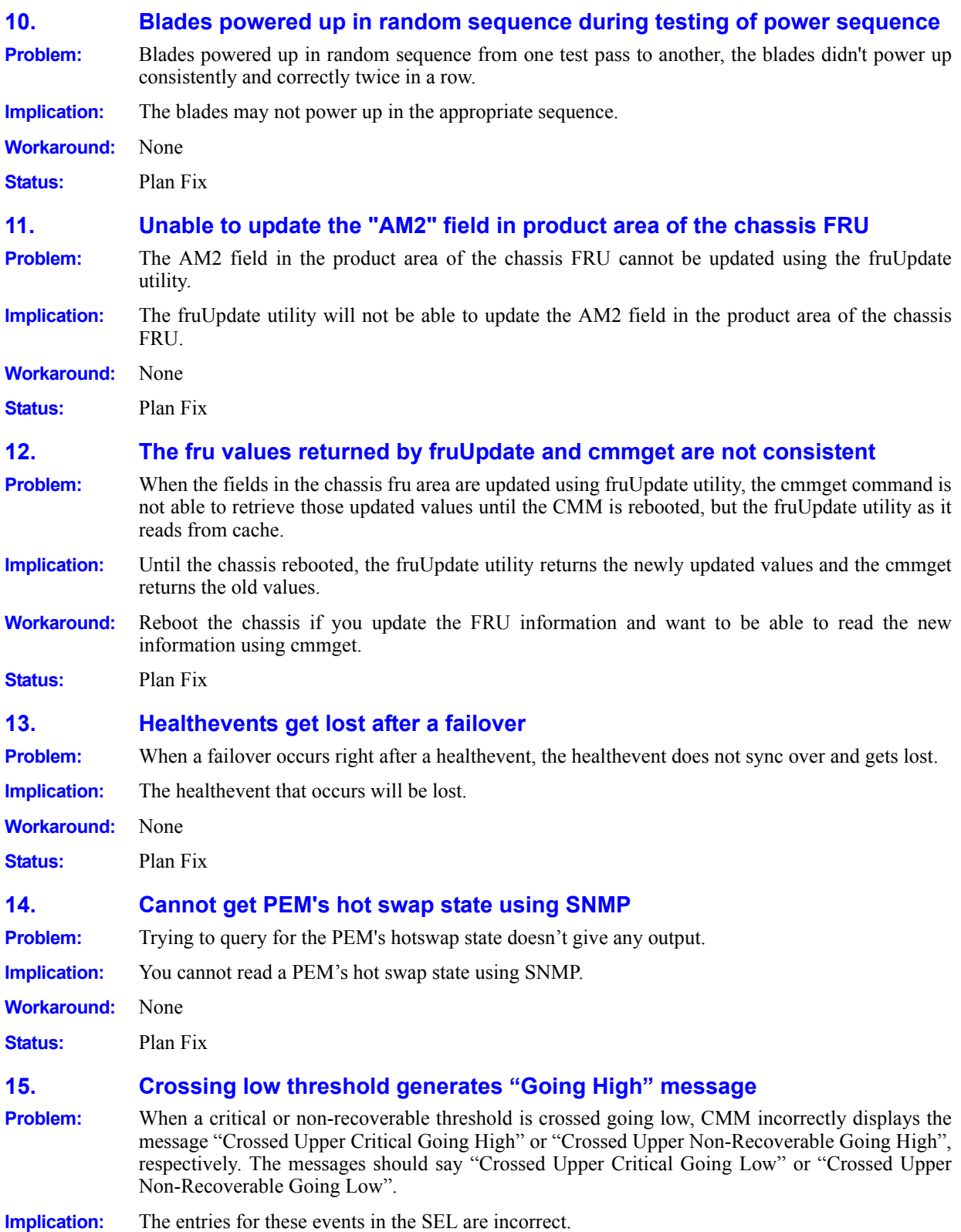

*Errata*

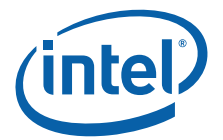

<span id="page-35-8"></span><span id="page-35-7"></span><span id="page-35-6"></span><span id="page-35-5"></span><span id="page-35-4"></span><span id="page-35-3"></span><span id="page-35-2"></span><span id="page-35-1"></span><span id="page-35-0"></span>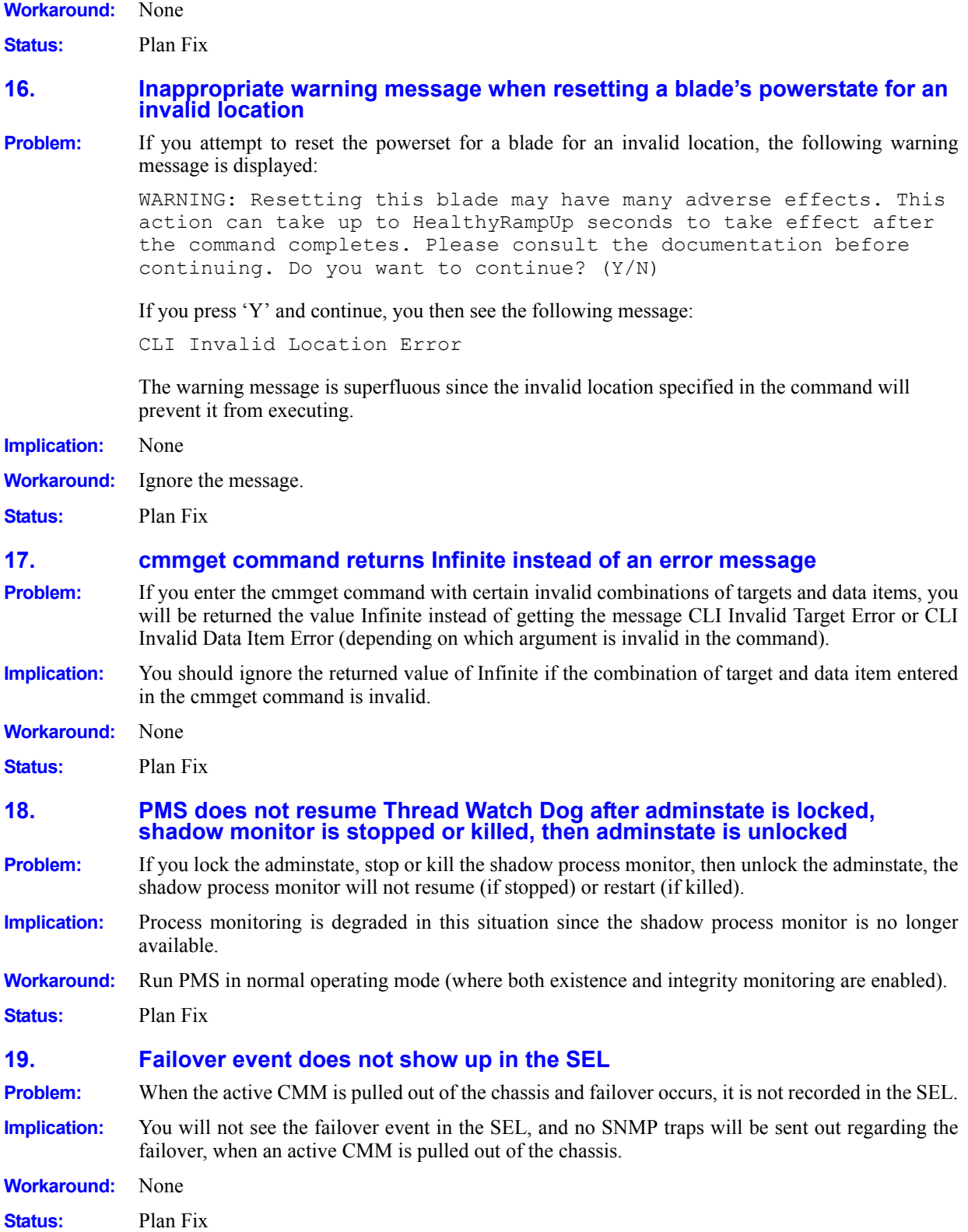

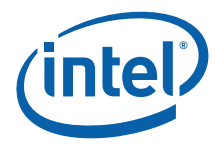

<span id="page-36-10"></span><span id="page-36-9"></span><span id="page-36-8"></span><span id="page-36-7"></span><span id="page-36-6"></span><span id="page-36-5"></span><span id="page-36-4"></span><span id="page-36-3"></span><span id="page-36-2"></span><span id="page-36-1"></span><span id="page-36-0"></span>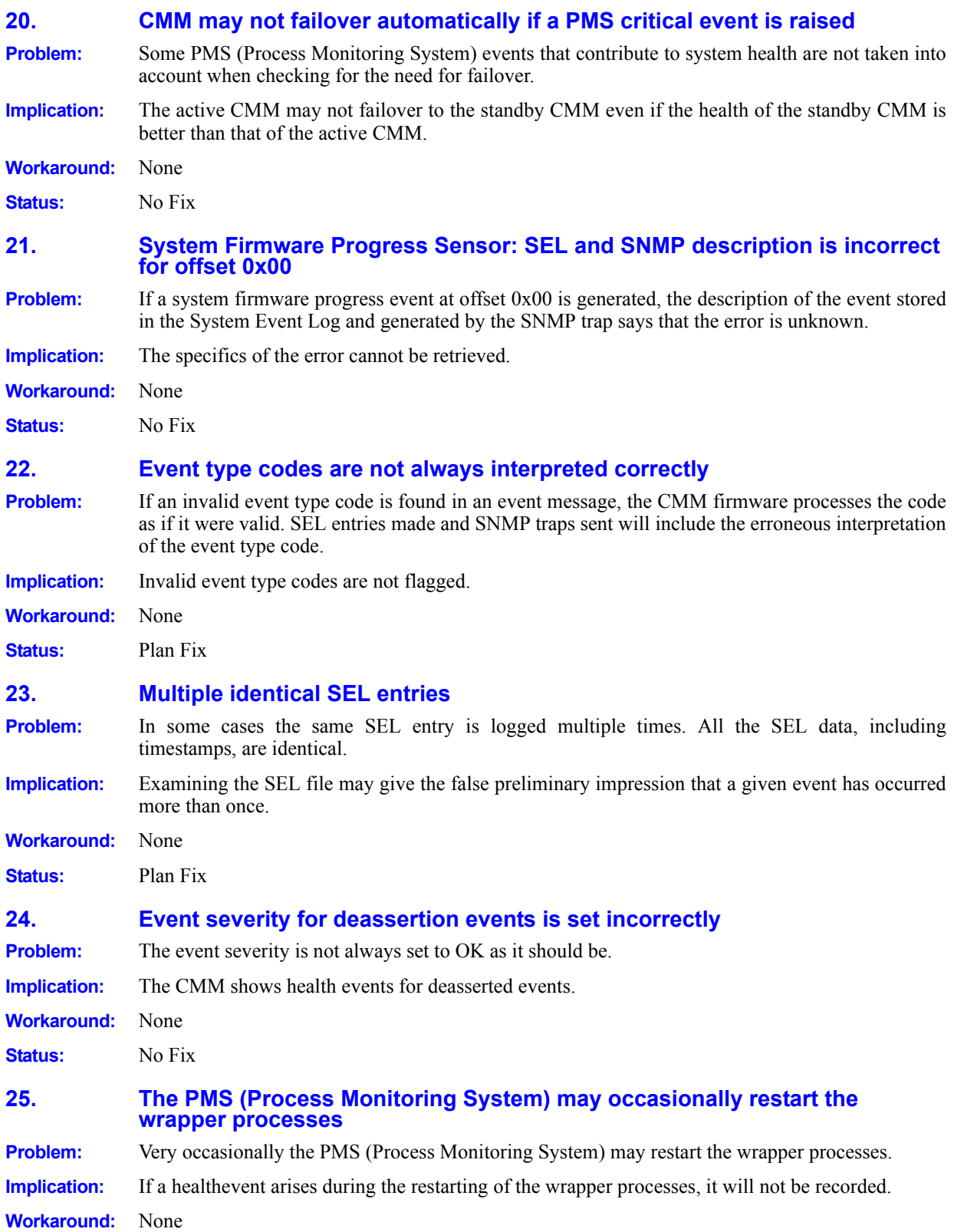

## *Errata*

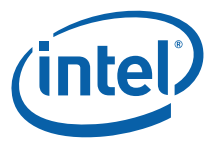

<span id="page-37-7"></span><span id="page-37-6"></span><span id="page-37-5"></span><span id="page-37-4"></span><span id="page-37-3"></span><span id="page-37-2"></span><span id="page-37-1"></span><span id="page-37-0"></span>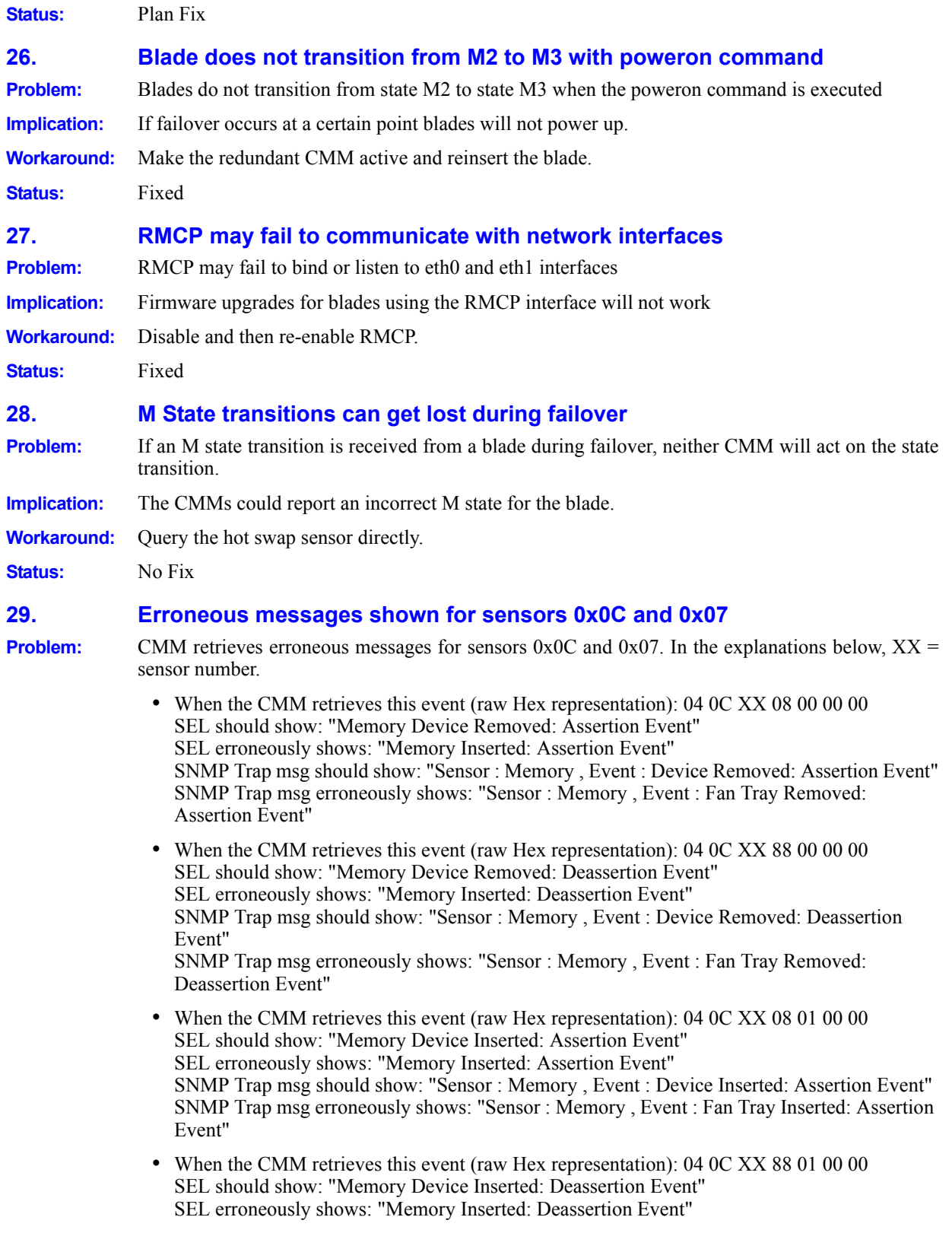

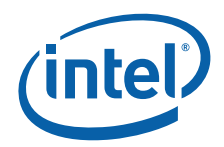

<span id="page-38-5"></span><span id="page-38-4"></span><span id="page-38-3"></span><span id="page-38-2"></span><span id="page-38-1"></span><span id="page-38-0"></span>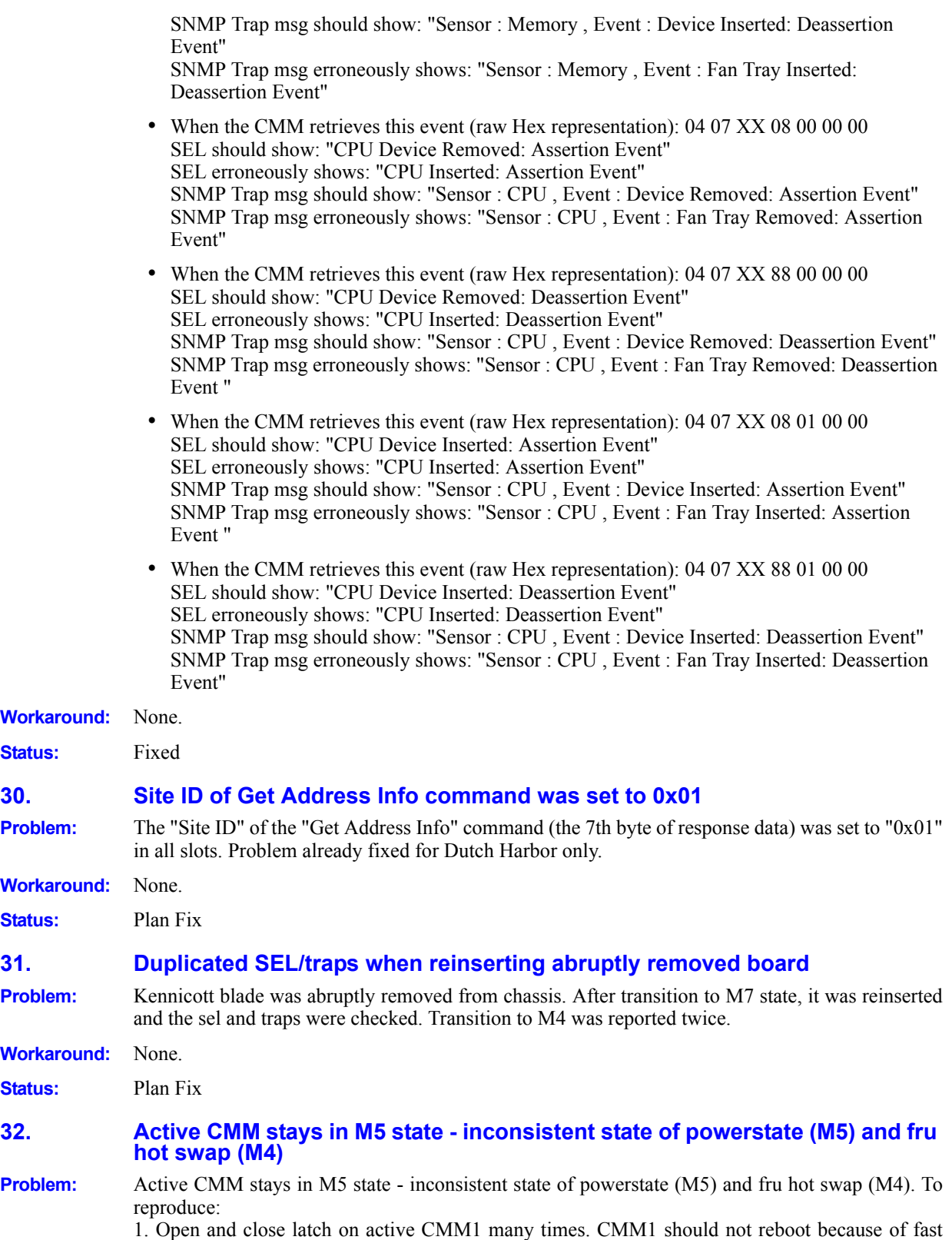

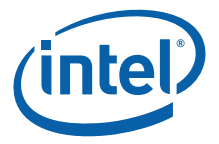

<span id="page-39-4"></span><span id="page-39-3"></span><span id="page-39-2"></span><span id="page-39-1"></span><span id="page-39-0"></span>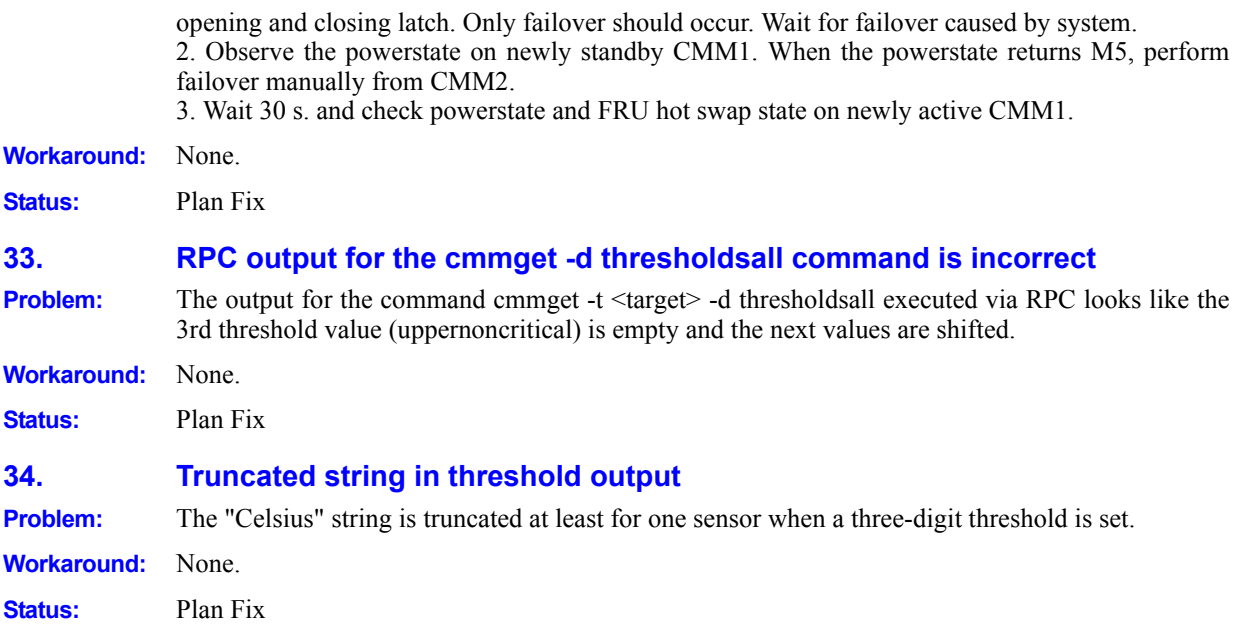

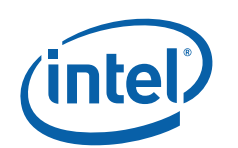

# <span id="page-40-0"></span>*Specification Changes*

## <span id="page-40-1"></span>**1. Procedure of CMM Reboot Discovery**

#### **Summary**

The purpose of this section is to describe the procedure to determine the cause of CMM reboots. The features described in this document are applicable to the version 4.11x and 5.*x* firmware releases.

#### **Current State**

Currently, CMM could reboot by one of the following sources:

- Telco alarm silence (Front Panel Reset) button pressed and held for approximately 5 seconds
- CMM power on / Chassis power loss and powered back on
- CMM removal / insertion
- Firmware update (TFTP vs. FTP)
- "Reboot" or "Shutdown" command
- Command by user on the Active CMM to reboot the Standby in 5.2
- CMM latch open
- Process Monitoring Service (PMS)
- Kernel panic
- CMM CLI "PowerState" dataitem "reset" (location -l cmm)
- Watchdog Timer (WDT) fires due to system hang

In order to distinguish between a HW-induced reboot (for example, WDT) and other reboots, a "process of elimination" approach is advised.

#### **Discovery Procedure**

- 1. Log on to the CMM suspected of rebooting.
- 2. Dump the CMM SEL and look for the string "CMM Boot" in the SEL. Use the cmmget -d SEL | grep -C "CMM Boot" command to obtain the last "CMM Boot" SEL entry along with its date and time stamp. For example, the output may be as follows, as example:

Thu Dec 2 16:40:42 2004

BIST CMM Boot.

- 3. If the "CMM Boot" SEL entry is not found, no reboot occurred. Terminate this procedure. Otherwise, reboot occurred. Continue the procedure.
- 4. Dump the CMM SEL and look for the string "Software update successful" in the SEL. Use the cmmget -d sel | grep -C "Software update successful" command to obtain the list of the SEL entries along with its date and time stamp. The output will be as follows, as example:

Thu Dec 2 16:40:42 2004

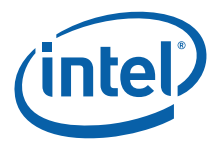

BIST Software update successful

- 5. If the "Software update successful" SEL entry is found, and the last SEL entry of the "Software update successful" is before the last SEL entry of the "CMM Boot" within the same date and time stamp plus a second or two, then the reboot was caused by the CMM firmware update via FTP. Terminate this procedure. Otherwise, continue the procedure.
- 6. Dump the user.log archives and look for the string "DataItem:powerstate, Data:reset", starting with the user.log.1.gz file and end with the user.log.1.gz file, if it exists. Use Linux "gzip -d" command to unzip the archives and use the grep command to obtain the last "DataItem:powerstate, Data:reset" log entry along with its date and time stamp. For example,

```
gzip -d /home/log/user.log.1.gz
```

```
grep "DataItem:powerstate, Data:reset" /var/log/user.log
```
#### And the output could be

Oct 18 11:09:01 MPCMM0001 cmmset: User:root, Action:Set, Location:cmm, DataItem:powerstate, Data:reset

- 7. If the log entry "DataItem:powerstate, Data:reset" is found, and its date and time stamp is within 90 seconds prior to the "CMM Boot" SEL entry, then the reboot was caused by the CMM CLI "-d powerstate -v reset" command. Terminate this procedure. Otherwise, continue the procedure.
- 8. Dump the /home/log/error.log file and look for the string "DoReboot". Use the grep command to obtain the last "DoReboot" log entry along with its date and time stamp. For example:

```
grep "DoReboot" /home/log/error.log
```
And the output could be:

Oct 18 16:49:02 svg-c12-2 PmsMonitor: Pid:211 RecoveryManager.c DoReboot() #1066 <crit> SEL: Reboot requested due to Uid 54.

- 9. If the log entry "DoReboot" is found and its date and time stamp is within 90 seconds prior to the "CMM Boot" SEL entry, the reboot was caused by the PMS. Terminate this procedure. Otherwise, continue the procedure.
- 10. Check the existence of the /home/crash.log file. If the crash.log exists, and its date and time stamp is within 90 seconds prior to the "CMM Boot" SEL entry, then the reboot was caused by the kernel panic. Terminate this procedure. Otherwise, continue the procedure.
- 11. Log on to the other CMM. If it is not active, failover from the other CMM, then make sure it is active.
- 12. Dump the user.log archives and look for the string "DataItem:standbycmmreboot", starting with the user.log.1.gz file and end with the user.log.1.gz file, if it exists. Use Linux "gzip -d" command to unzip the archives and use the grep command to obtain the last "DataItem:standbycmmreboot" log entry along with its date and time stamp. For example,

```
gzip -d /home/log/user.log.1.gz
```
grep "DataItem: standbycmmreboot" /home/log/user.log

And the output could be

Oct 18 11:09:01 MPCMM0001 cmmset: User:root, Action:Set, Location:cmm, DataItem: standbycmmreboot

13. If the log entry "DataItem:standbycmmreboot" is found, and its date and time stamp is within 90 seconds prior to the "CMM Boot" SEL entry, then the reboot was caused by the CMM CLI

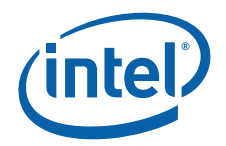

"-d standbycmmreboot" command. Terminate this procedure. Otherwise, continue the procedure.

14. Dump the CMM chassis SEL and look for the string "CMM Redundancy Lost due to CMM removal" in the SEL. Use the "grep -C" command to obtain the last "CMM Redundancy Lost due to CMM removal" SEL entry along with its date and time stamp. For example,

cmmget -d SEL | grep -C "CMM Redundancy Lost due to CMM removal"

- 15. If the "CMM Redundancy Lost due to CMM removal" SEL entry is found, and its date and time stamp is within 90 seconds prior to the "CMM Boot" SEL entry, then the reboot was caused by the CMM removal. Terminate this procedure. Otherwise, continue the procedure.
- 16. For Telco alarm silence button press, Power cycle chassis, Firmware update via TFTP, Linux "Reboot" or "Shutdown" command, and CMM latch open, you need to have an administration log to track operator activities in the field. If the log does not exist, then the reboot was caused by WDT.

## <span id="page-42-0"></span>**2. SNMP MIB Changes**

The MIB objects cmmPieTestDataEventCount, cmmPieTestDataEventData, and cmmPieSNMPLoopBackTest have been added to the SNMP MIB file to expose these special OIDs that are used by the Process Monitoring Service and are reserved for its internal functioning.

The MIB objects shelffrushelfLocation, b#LocationSpanned, b#FruShelfManagerControlledActivation, fanTrayFruShelfManagerControlledActivation, and pemFruShelfManagerControlledActivation were removed from the MIB because they were never implemented.

### <span id="page-42-1"></span>**3. Sensor Changes**

The following changes have been implemented to the sensors in the CMM firmware:

- The entity instance ID of all CMM sensors is 60h.
- The Filter Run Time sensor generates an **assertion** event when the *upper* non-critical or the *upper* critical threshold is crossed *going high* and a **deassertion** event when the *upper* noncritical or the *upper* critical threshold is crossed *going low*. This sensor does not generate an event when any of the other thresholds are crossed.
- Certain sensors generate events only under the following conditions:
	- An **assertion** event when the *upper* non-critical, *upper* critical, or *upper* non-recoverable threshold is crossed *going high* and the corresponding **deassertion** event when the *upper* non-critical, *upper* critical, or *upper* non-recoverable threshold is then crossed *going low*
	- An **assertion** event when the *lower* non-critical, *lower* critical, or *lower* non-recoverable threshold is crossed *going low* and the corresponding **deassertion** event when the *lower* non-critical, *lower* critical, or *lower* non-recoverable threshold is then crossed *going high*

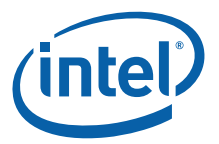

The sensors that behave this way are: VBAT, VTT DDR,  $+2.5V$ ,  $+3.3V$ ,  $+5V$ ,  $+12V$ , CPU Core V, Brd Temp, CPU Temp, FilterTrayTemp 1, FilterTrayTemp2

In all other cases, crossing a threshold does *not* cause these sensors to generate an event.

#### <span id="page-43-0"></span>**4. Chassis FRU Downgrade**

In versions of firmware prior to 5.2.5, when the CMM firmware was updated, the CDM FRU was either automatically or manually updated. However, there was no support for CDM FRU downgrade.

Beginning in version 5.2.5 firmware the configuration file .CFG for FRU Update utility is extended in support of CDM FRU downgrade. For each version of the CDM FRU released, a CFG file will be created that will be able to update the CDM FRU to that version of the CDM FRU. The CFG file will be able to update from all supported versions of the FRU released at the time of the CFG file release. Any CDM FRU versions released at a later time will require a new CFG file. If the CFG file does not understand the version of the FRU on the system, the FRU will not be modified and a message will notify the user.

- The CFG files are named after the target chassis and version of the FRU they will upgrade the CDM to. Example: MPCHC104.cfg (MPCHC - MPCHC chassis FRU, 104 - version to which the CDM will be updated).
- Each file is a fully automated update and will not query the user for any input.
- All CFG files included with the distribution can be found in the fruUpdate.zip file.

At each CMM firmware release, Intel will release the latest CDM version .FRU file and updated versions of the multiple CFG files that contain the needed changes to downgrade to the previous target versions. When a new version of the CDM is released, all of these files will be updated in the CMM software package to include a method to modify the FRU from the new version to the version defined by the .CFG file. A new file will also be added to support going to the new CDM version.

The CFG files will have to be run manually, using the FRU update utility, before downgrading the firmware images on the CMMs. If the FRU image is updated after the CMMs have been downgraded, the CMM may not operate using the correct FRU information.

The user executes the FRU Update utility specifying the .CFG of the target CDM version:

LD\_LIBRARY\_PATH=. ./fruUpdate -u MPCHCnnn.CFG

where nnn is the desired target version. For example, to update from CDM v107 to v109:

LD LIBRARY PATH=. ./fruUpdate -u MPCHC109.CFG

### <span id="page-43-1"></span>**5. Monitoring CLI commands, IPMB traffic, and ejector signals on the CMMs**

**Issue:** A new monitoring feature has been introduced to allow logging of IPMB messages, presence signals, ejector events on the CMMs (but not the blades), and CLI commands. The two principal runtime components of this feature are the IPMB monitor driver running inside the kernel that captures the information to be monitored, and the IPMB monitor daemon running in user space the pathname is

> /usr/local/cmm/bin/ipmbmon\_daemon—that stores the captured information in the file system.

#### **Files where information is stored**

CLI commands (cmmget and cmmset) are stored in the file cli.user.log by the CLI itself.

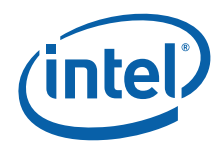

The other kinds of information are collected by the IPMB monitor deamon and stored in binary format in three files:

- ipmb.bin—Stores information about IPMB and  $I^2C$  messages sent to and received by the FPGA driver.
- slot.bin—Stores information about the receipt of the interrupt notifying the CMM of the ejector event.

Each entry in the binary files is numbered sequentially starting with 1. After a reboot of the CMM, subsequent log entries continue to be appended to the end of appropriate binary file but the numbering restarts at 1.

To view each of these files in human-readable format, execute the ipmbmon\_dump command as follows:

ipmbmon\_dump [-b *bus\_number*] [-n] *binary\_file*

The argument *binary* file is either ipmb.bin or slot.bin.

Output is sent to the standard output.

The  $-b$  option can be specified with  $i$  pmb.bin. If this option is specified, the output is filtered to include data only for the specified bus. The bus number must be a decimal number.

The  $-n$  option directs ipmbmon dump to read the entire binary file regardless of any restarting of entry sequence numbers that it might encounter.

*Note:* If the -n option is not used, ipmbmon dump stops reading when it encounters a logged entry where the message number for that entry is out of sequence. Since the numbering of logged events appended to the end of any of the binary files restarts at 1 after a reboot, omitting the  $-n$  option causes ipmbmon\_dump to stop read the binary file once it encounters the second entry in the file with a sequence number of 1. This effectively limits ipmbmon dump to reading only those entries that were logged between the time the current binary file was created and the time of the first subsequent reboot of the CMM.

#### **Configuring monitoring with ipmbmon\_config**

Monitoring is disabled in the CMM firmware as shipped because a default version of the configuration file ipmbmon.cfq is not provided. Monitoring is configured and enabled with the ipmbmon\_config command or by creating the file /etc/ipmbmon.cfg, assigning values to the parameters described in ["Configuration file" on page 47](#page-46-0), then executing the command

*Note:* The configuration file must be used to mount an external filesystem using NFS. The configuration file must also be used to automatically start logging at system startup and make a given configuration persistent across reboots. The ipmbmon\_config command can be used to change the configuration parameters (other than those for NFS) during runtime, such as changing the logging levels "on the fly".

To first enable monitoring, create the configuration file, then execute the command ipmbmon config  $-c$ . Once the configuration file exists, logging is automatically restarted whenever  $\overline{the}$  CMM reboots.

The syntax of the ipmbmon config command is:

```
ipmbmon_config [-c [-m]] [-s size] [-p log_path][-t target -l log_level]
[-i]
```
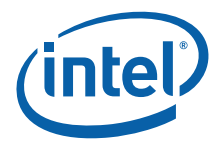

The options are associated arguments (if any) are described below.

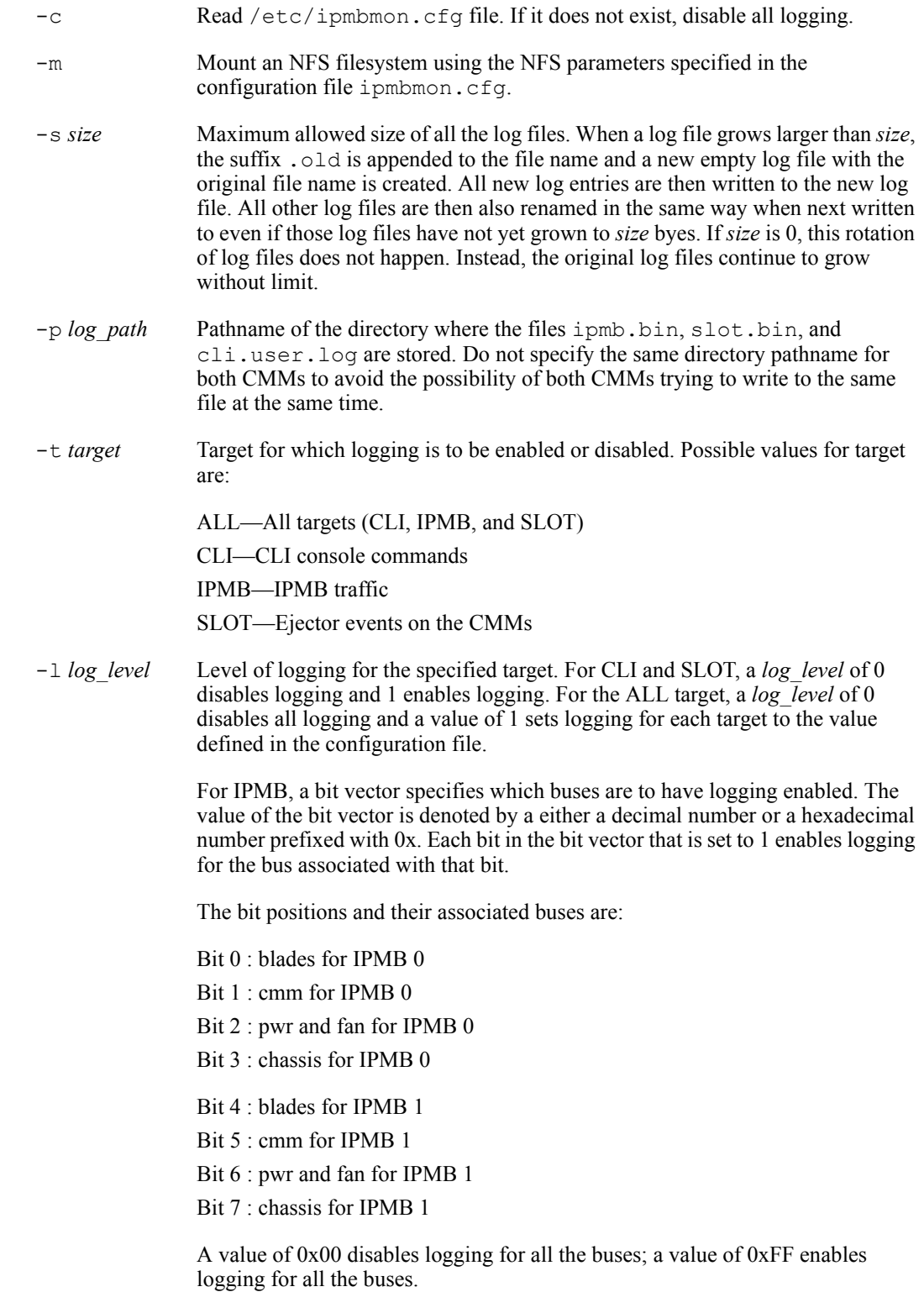

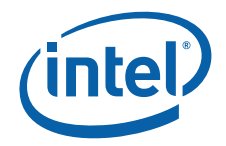

-i Shows current status of the logging levels

For example, to turn off all logging, execute this command:

ipmbmon\_config -t ALL -l 0

To resume logging using the values defined in the configuration file, execute this command: ipmbmon\_config -c

## <span id="page-46-0"></span>**Configuration file**

The configuration file /etc/ipmbmon.cfg contains certain parameters that affect how logging functions. This file, which must be created manually after installing the CMM firmware, is read during the boot process before other drivers are started and before the CMM firmware is started. The file is also read when the command ipmbmon config  $-c$  is executed.

The file can include the following parameters:

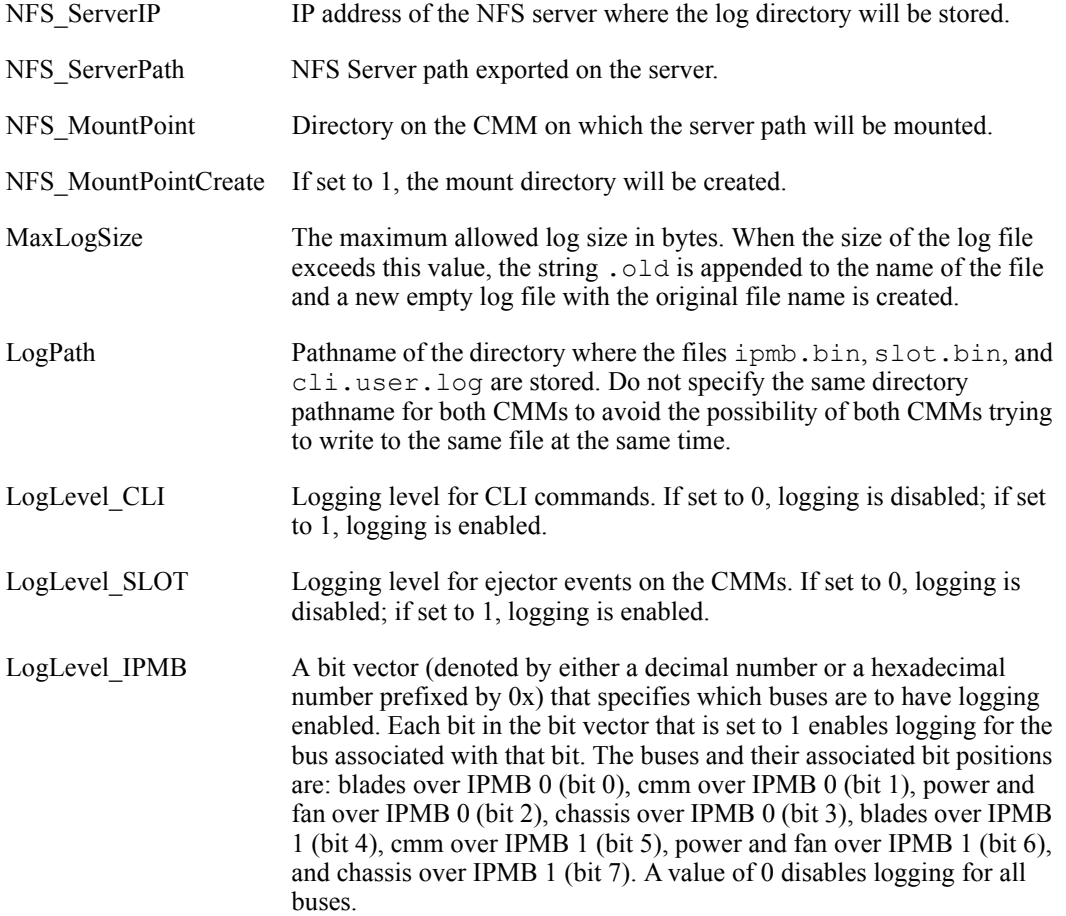

## **Collecting FRU and SDR information**

To collect FRU and SDR information from the system (blades, the CMM, and the chassis), execute the dumpSystemInfo command. By default, this command executes the cmmget command to read all sensor values.

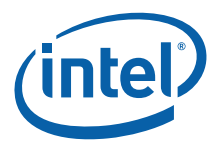

The syntax of this command is:

dumpSystemInfo command line parameters are as follows:

dumpSystemInfo [-l *location*] [-p *log\_file*] [-SDR] [-FRU] [+FRU\_OLD\_IPMI] [-currentValueOnly]

The options and arguments (if any) are described below:

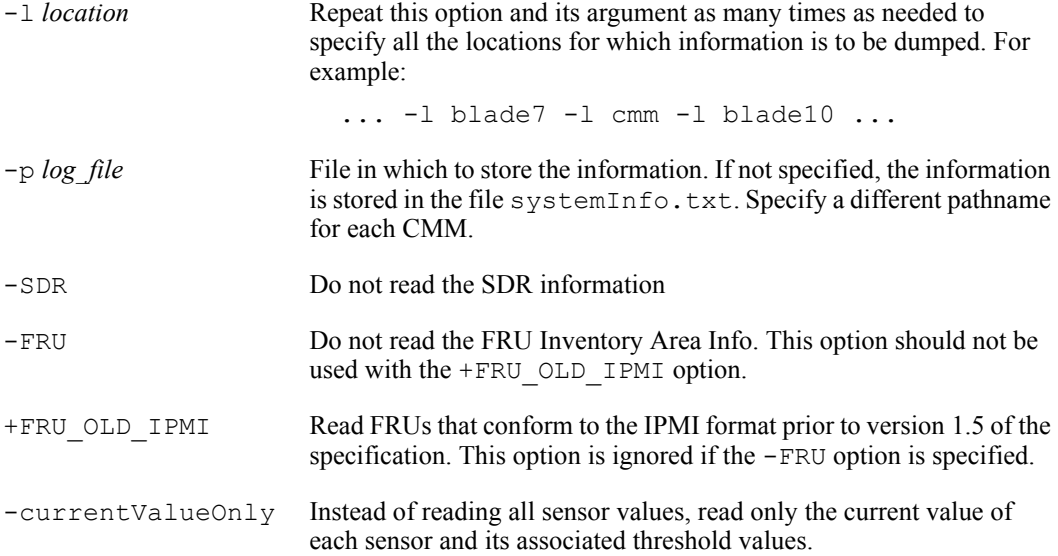

By default, the whole system (blades, CMM, and chassis) is scanned. The information collected is stored in the current directory in a text file compressed with gzip.

It is necessary to run this command when the system configuration has changed.

#### **Caveats and notes**

After the IP address negotiation phase over the IPMB interface, some messages exchanged between the active and standby CMMs are sent over Ethernet interface. Traffic through this interface is not logged by the IPMB monitor driver.

The current estimate for the growth in size of the impb.bin log is about 1 MB per hour. This estimate assumes that logging has been enabled for the buses between the two CMMs and the buses between the CMMs and the blades in the chassis.

#### **Sample output from ipmbmon\_config -i**

Below is sample output from the command ipmbmon config  $-i$ , which displays the current logging levels and other information about the current configuration.

*Note:* The output includes a listing for PWR and  $pwr$ . bin even though this category of logging is not supported on the AdvancedTCA\* platform. It should be ignored.

```
Logging status :
Driver config = ATCA platform
Logger time = Thu Mar 9 07:50:17 2006
Daemon pid = 272
Max log size = 0
```
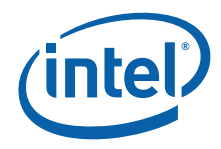

```
Global Path = /var/log/
====================================
Logger = IPMBLogger File = /var/log/ipmb.bin
Logger Level = 22
===============================
Logger = SLOT
Logger File = /var/log/slot.bin
Logger Level = 0
===============================
Logger = CLILogger File = /var/log/cli.user.log
Logger Level = 1
=====================================
Logger = PWRLogger File = /var/log/pwr.bin
Logger Level = 0
```
### **Sample excerpt from the ipmi.bin file**

Below is a sample excerpt of what is stored in the ipmi.bin file. Since the contents of the file is actually stored in binary, human-readable output is obtained by running the ipmbmon dump command.

```
IPMB SEND (ext:0x88)- bus=29 len=10 msgNo=110 (used=1) - Thu Feb 
16 02:59:01 2006 (1140055141 850)
IPMI MESSAGE:
  RAW: 0xb0 0xf0 0x60 0x20 0x10 0xaa 0x00 0x03 0xed 0x36 
  SlaveAddr=0xb0 SlaveLUN=0x00 netFn=0x3c (Intel CMM REQUEST) 
cksum=0x60
  MasterAddr=0x20 MasterLUN=0x00 rqSeq=0x04 cmd=0xaa 
(LogStandbySelEvent)
  Data=0x00 0x03 0xed cksum=0x36
IPMB RECV (ext:0x89) - bus=29 len=08 msqNo=111 (used=1) - Thu Feb
16 02:59:01 2006 (1140055141 890)
IPMI MESSAGE:
  RAW: 0x20 0xf4 0xec 0xb0 0x10 0xaa 0x00 0x96 
  SlaveAddr=0x20 SlaveLUN=0x00 netFn=0x3d (Intel CMM RESPONSE) 
cksum=0xec
  MasterAddr=0xb0 MasterLUN=0x00 rqSeq=0x04 cmd=0xaa 
(LogStandbySelEvent)
  ComplCode=0x00 (NORMAL)
  cksum=0x96
IPMB SEND (ext:0x88) - bus=29 len=07 msgNo=112 (used=1) - Thu Feb
16 02:59:01 2006 (1140055141 890)
IPMI MESSAGE:
  RAW: 0xb0 0xf0 0x60 0x20 0x14 0xb4 0x18 
  SlaveAddr=0xb0 SlaveLUN=0x00 netFn=0x3c (Intel CMM REQUEST) 
cksum=0x60
```
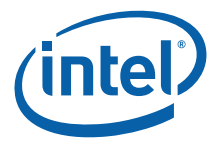

```
 MasterAddr=0x20 MasterLUN=0x00 rqSeq=0x05 cmd=0xb4 
(GetRedundancyStatus)
  cksum=0x18
IPMB RECV (ext:0x89)- bus=29 len=12 msgNo=113 (used=1) - Thu Feb 
16 02:59:01 2006 (1140055141 900)
IPMI MESSAGE:
  RAW: 0x20 0xf4 0xec 0xb0 0x14 0xb4 0x00 0x04 0x00 0x07 0x00 0x7d 
  SlaveAddr=0x20 SlaveLUN=0x00 netFn=0x3d (Intel CMM RESPONSE) 
cksum=0xec
  MasterAddr=0xb0 MasterLUN=0x00 rqSeq=0x05 cmd=0xb4 
(GetRedundancyStatus)
   ComplCode=0x00 (NORMAL)
   Data=0x04 0x00 0x07 0x00 cksum=0x7d
```
#### **Sample excerpt from the slot.bin file**

Below is a sample excerpt of what is stored in the slot.bin file. Since the contents of the file is actually stored in binary, human-readable output is obtained by running the ipmbmon\_dump command.

```
EJECT RECV (ext:0x00) - bus=41 len=01 msqNo=3 (used=1) - Tue Feb 21
11:19:11 2006 (1140517151 610000)
Ejector signals: 0 \times 000000000 \rightarrow EJECT=0
```
#### **Sample excerpt from the cli.user.log file**

Below is a sample excerpt of what is stored in the cli.user.log file. On each line the first two numbers are the time the command was executed. This time is displayed as the number of seconds (first number) and microseconds (second number) after 00:00:00 on January 01, 1970.

```
1140055157 200: CLI: cmmget -l CMM -d snmptrapport 
1140055562 420: CLI: cmmset -l cmm -d failover -v 1 
1140055577 740: CLI: cmmset -l cmm -d failover -v 1 
1140056058 840: CLI: cmmget -l cmm -d version
```
#### **Sample excerpt from the systemInfo.txt file**

```
cmmget -l Fantray1 -t "led2" -d ledcolorprops
led2 supports red, green, amber
Default local control color is red
Default override color is red
   done
cmmget -l Fantray1 -t raw -d 6 1 (defID)
   Reading repository SDRs
cmmget -l Fantray1 -t raw -d 10 34
0 97 0
   Reservation ID: 0061h
cmmget -l Fantray1 -t raw -d 10 35 97 0 0 0 0 8
```
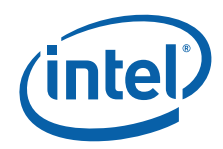

0 2 0 1 0 81 1 56 66 0 48 cmmget -l Fantray1 -t raw -d 10 35 97 0 0 0 8 16 0 2 0 7 1 127 104 1 1 133 58 133 122 59 59 128 1 0 0 cmmget -l Fantray1 -t raw -d 10 35 97 0 0 0 24 16 0 2 0 1 3 0 50 0 0 1 45 0 0 127 128 80 67 60 0 cmmget -l Fantray1 -t raw -d 10 35 97 0 0 0 40 16 0 2 0 1 10 2 2 0 0 0 205 70 97 110 32 84 114 97 121 cmmget -l Fantray1 -t raw -d 10 35 97 0 0 0 56 5 0 2 0 32 84 101 109 112 cmmget -l Fantray1 -t raw -d 10 35 97 0 2 0 0 8 0 3 0 2 0 81 1 56 66 0 64 cmmget -l Fantray1 -t raw -d 10 35 97 0 2 0 8 16 0 3 0 7 1 127 104 4 1 5 48 5 0 3 3 0 18 0 0 cmmget -l Fantray1 -t raw -d 10 35 97 0 2 0 24 16 0 3 0 19 0 0 6 0 0 0 0 0 0 255 0 0 0 0 0 cmmget -l Fantray1 -t raw -d 10 35 97 0 2 0 40 16 0 3 0 80 85 0 4 0 0 0 205 67 104 97 115 115 105 115 32 cmmget -l Fantray1 -t raw -d 10 35 97 0 2 0 56 5 0 3 0 70 97 110 32 49

**Affected Docs:** The Intel NetStructure® MPCMM0001 Chassis Management Module *Software Technical Product Specification* Revision 006 (August, 2004), order number 273888-006.

#### <span id="page-50-0"></span>**6. The cmmdump command shows filesystem free space in greater granularity**

- **Issue:** The command cmmdump used to show filesystem free space in megabytes. Now it shows this figure in bytes.
- **Affected Docs:** The Intel NetStructure® MPCMM0001 Chassis Management Module *Software Technical Product Specification* (order number 273888-008) for version 5.2.0 of the firmware.

#### <span id="page-50-1"></span>**7. JHM Application and Driver**

- **Issue:** The JHM application and driver allow developers to monitor the JFFS2 file system.
	- *Caution:* JHM is a test tool and as such must be used with special care. We strongly recommend using this tool only on misbehaving systems with the suspicion of JFFS corruption. The tool must not be run on production systems operating normally as we cannot fully guarantee system performance.

#### **1. Command Line Parameters**

The JHM command line parameters are as follows:

USAGE: jhm [-d] [-h] [-i] [-I] image|partition|dump\_file

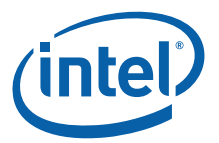

Where

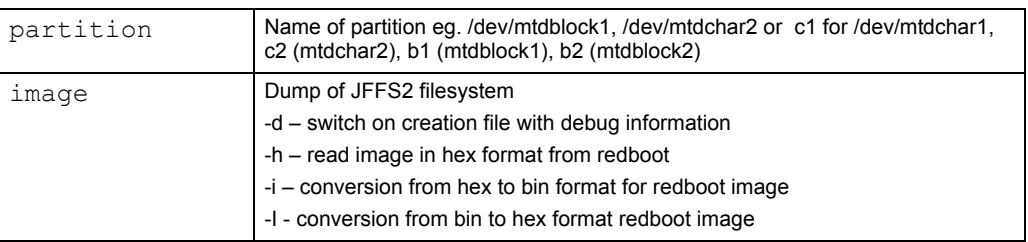

### **2. Commands**

The following commands are available for the JHM application. Usage examples follow the table.

![](_page_51_Picture_133.jpeg)

![](_page_52_Picture_1.jpeg)

![](_page_52_Picture_127.jpeg)

## **4. Example Usage**

```
jhm c1
```

```
bash# jhm c1
JHM ver 2.3
reading </dev/mtdchar1> size=8388608
reading nodes
end of image
```

```
time of reading=6 s
reorganize inodes
reorganize direntry
dirty=87423(1%) used=132655(2%) free=8168530(97%) all=8388608 
available=8255953(98%)
Image size is: 8388608 (0x800000) csize=158536 dsize=449669 
eraseblocks: 64 compr=35%
nodes: 1003 used=563 dirty=440 [direntry=176 inodes=763 free=64] 
hdr crc bad=0
------------- clean list --------------
nodes: direntry=160 (files=148 links=2 dirs=10 other=0) inodes=336 
free=63
fragments: bad=0 ok=336 all=336
files: bad=0 ok=148 all=148
lost nodes: 0
```
![](_page_53_Picture_1.jpeg)

```
------------- dirty list --------------
nodes: direntry=16 inodes=427 free=1
JFFS2 compressor statistics:
      none compr: 0 blocks (0) decompr: 169 blocks
       zero compr: 0 blocks (0) decompr: 0 blocks
       zlib + compr: 0 blocks (0/0) decompr: 153 blocks 
      rtime + compr: 0 blocks (0/0) decompr: 2 blocks 
   dynrubin - compr: 0 blocks (0/0) decompr: 0 blocks 
  rubinmips - compr: 0 blocks (0/0) decompr: 0 blocks 
nodes_list: 1004 node_size=448
direntry_list: 161
inodes_tab: 336 max_inode=166
 file system statistics for /etc
type: JFFS2(72b6) id:0 bsize: 4096 namelen=254
blocks: total=8388608(64 x 128kB) free=7696384(8220672)
Blocks required to allow deletion: 2 (256 KiB)
Blocks required to allow writes: 4 (512 KiB)
Amount of dirty space required to GC(nospc dirty size): 214958
bytes
time of reorganization=0 s
c@[/etc: /etc] $
```
#### **jhm c2**

bash# jhm c2 JHM ver 2.3 reading </dev/mtdchar2> size=16777216 reading nodes end of image

```
time of reading=16 s
reorganize inodes
reorganize direntry
dirty=4413480(26%) used=1607848(10%) free=10755888(64%) 
all=16777216 available=15169368(90%)
Image size is: 16777216 (0x1000000) csize=5070691 dsize=12339748 
eraseblocks: 128 compr=41%
nodes: 14408 used=3456 dirty=10952 [direntry=1420 inodes=12860 
free=128] hdr_crc_bad=0
```
![](_page_54_Picture_1.jpeg)

```
------------- clean list --------------
nodes: direntry=123 (files=113 links=0 dirs=10 other=0) 
inodes=3201 free=105
fragments: bad=0 ok=3201 all=3201
files: bad=0 ok=113 all=113
lost nodes: 0
------------- dirty list --------------
nodes: direntry=1297 inodes=9659 free=23
JFFS2 compressor statistics:
      none compr: 0 blocks (0) decompr: 330 blocks
      zero compr: 0 blocks (0) decompr: 0 blocks
      zlib + compr: 0 blocks (0/0) decompr: 2861 blocks 
      rtime + compr: 0 blocks (0/0) decompr: 0 blocks 
  dynrubin - compr: 0 blocks (0/0) decompr: 0 blocks 
  rubinmips - compr: 0 blocks (0/0) decompr: 0 blocks 
nodes_list: 14409 node_size=448
direntry_list: 124
inodes_tab: 3201 max_inode=1960
 file system statistics for /home
type: JFFS2(72b6) id:0 bsize: 4096 namelen=254
blocks: total=16777216(128 x 128kB) free=14503936(15159296)
Blocks required to allow deletion: 2 (256 KiB)
Blocks required to allow writes: 5 (640 KiB)
Amount of dirty space required to GC(nospc dirty size): 298844
bytes
time of reorganization=4 s
c@[/home: /home] $
JHM application works read-only other than for the following test 
commands:
test 
autos 
autofi 
autofb [parameter]
autof 
filli 
fill [parameter]
```
![](_page_55_Picture_1.jpeg)

## **3. Files Created by JHM Driver**

The module jhm7 creates the following files in the /proc/fs/jffs2 directory:

![](_page_55_Picture_56.jpeg)

![](_page_56_Picture_1.jpeg)

# <span id="page-56-0"></span>*Specification Clarifications*

## <span id="page-56-1"></span>**1. CMM Status Sensor uses Reading Type byte in SEL events inconsistently**

- **Issue:** The CMM firmware version 5.2.*x* is not consistent in its use of the Reading Type byte in the SEL events generated for the CMM Status Sensor. However, this does not violate the IPMI Specification version 1.5 since the specification does not expressly forbid sensors to send events with different Reading Types.
- **Affected Docs:** The *Intel NetStructure® MPCMM0001 Chassis Management Module Software Technical Product Specification* (order number 273888-007) for version 5.2.0 of the firmware.

### <span id="page-56-2"></span>**2. ProcessIntegrityInterval parameter and execution of a PIE**

- **Issue:** The default value for the ProcessIntegrityInterval parameter in the file pms.ini is 3600 (seconds). If the ProcessIntegrityInterval parameter is not specified in the pms.ini for a PIE (Process Integrity Executable), the PIE will run every 3600 seconds. If the ProcessIntegrityInterval parameter is specified for a PIE in the pms.ini file, the PIE will run as often as specified by the parameter.
- **Affected Docs:** The *Intel NetStructure® MPCMM0001 Chassis Management Module Software Technical Product Specification* (order number 273888-007) for version 5.2.0 of the firmware.

### <span id="page-56-3"></span>**3. Lamptest function support**

- **Issue:** If you attempt the lamptest function with any device other than the Chassis Management Module itself, the CMM firmware will simply pass the request to that device. It is entirely up to the device to determine how to respond to or reject the request. If you attempt the lamptest function on the CMM, you must specify either all\_leds or userled*n* (where *n* is 1, 2, 3, or 4) as the target, since these are the only LEDs on the CMM for which the lamptest function is supported.
- **Affected Docs:** The Intel NetStructure® MPCMM0001 Chassis Management Module *Software Technical Product Specification* (order number 273888-007) for version 5.2.0 of the firmware.

#### <span id="page-56-4"></span>**4. Halt command**

- **Issue:** The halt command brings the CMM to a halt. However, the CMM does not execute any AdvancedTCA-related actions. Specifically, the CMM does not transition to the M1 state, the hot swap LED of the CMM does not change to solid blue, and the SEL entry "CMM1(2):Redundancy Lost due to CMM reboot or halt: Assertion Event" is not generated.
- **Affected Docs:** The Intel NetStructure® MPCMM0001 Chassis Management Module *Software Technical Product Specification* (order number 273888-007) for version 5.2.0 of the firmware.

### <span id="page-56-5"></span>**5. Redundancy, Synchronization, and Failover - CMM Failover**

- **Issue:** For each failover attempt, the CMM sends an SNMP trap and records an entry in the SEL. Table 41 in Section 11.4 lists all event strings used for failover events. Trap and SEL entry indicate whether the failover was initiated automatically or manually from the CLI, RPC, or SNMP interface.
- **Affected Docs:** The Intel NetStructure® MPCMM0001 Chassis Management Module *Software Technical Product Specification* (order number 273888-007) for version 5.2.0 of the firmware.

## <span id="page-56-6"></span>**6. CMM Scripting - Associating Scripts to Event Severity**

**Issue:** One script can be associated per event. Additionally, one script can be associated per severity. If the event is logged, the associated event script will always execute.

![](_page_57_Picture_1.jpeg)

**Affected Docs:** The Intel NetStructure® MPCMM0001 Chassis Management Module *Software Technical Product Specification* (order number 273888-007) for version 5.2.0 of the firmware.

#### <span id="page-57-0"></span>**7. IPMI Pass-Through - Overview**

- **Issue:** All IPMI Pass-through commands are logged in user.log.
- **Affected Docs:** The Intel NetStructure® MPCMM0001 Chassis Management Module *Software Technical Product Specification* (order number 273888-007) for version 5.2.0 of the firmware.

#### <span id="page-57-1"></span>**8. FRU Update Utility - FRU Recovery Process**

- **Issue:** The same process can be used to write data (or a FRU image) to a blank FRU EEPROM.
- **Affected Docs:** The Intel NetStructure® MPCMM0001 Chassis Management Module *Software Technical Product Specification* (order number 273888-007) for version 5.2.0 of the firmware.

#### <span id="page-57-2"></span>**9. All time information is maintained using UTC**

**Issue:** The CMM firmware maintains and records time using the UTC version of Universal Time (UT). The CMM firmware does not support the recording of times using local time, nor can the CMM firmware be configured to take into account time zone information.

Note that UTC is also referred to as "Coordinated Universal Time".

**Affected Docs:** The Intel NetStructure® MPCMM0001 Chassis Management Module *Software Technical Product Specification* (order number 273888-007) for version 5.2.0 of the firmware.

#### <span id="page-57-3"></span>**10. Before updating CMM, ensure sufficient space on /home partition**

- **Issue:** If there is not space available on the /home partition, the update process will stop and wait for input from the console, but all chars sent to the console are received by another process, not the update process, so the process will be unable to continue.
- **Workaround:** Before updating CMM, make sure there is more than 200kB space available on the /home partition.
- **Affected Docs:** The Intel NetStructure® MPCMM0001 Chassis Management Module *Software Technical Product Specification* (order number 273888-008) for version 5.2.0 of the firmware.

![](_page_58_Picture_1.jpeg)

# <span id="page-58-0"></span>*Documentation Changes*

## <span id="page-58-1"></span>**1. Error and return codes for RPC**

**Issue:** The Intel NetStructure® MPCMM0001 Chassis Management Module *Software Technical Product Specification* lists the error and return codes for the RPC interface up to and including the numeric value 125 in Table 80. However, error and return codes do exist beyond 125. The following table lists all of the error and return codes for that version of the firmware. This list also applies to version 5.2.1.249.

## **Table 80. Error and Return Codes for the RPC Interface (Sheet 1 of 6)**

![](_page_58_Picture_164.jpeg)

![](_page_59_Picture_1.jpeg)

![](_page_59_Picture_178.jpeg)

## **Table 80. Error and Return Codes for the RPC Interface (Sheet 1 of 6)**

![](_page_60_Picture_1.jpeg)

![](_page_60_Picture_170.jpeg)

![](_page_60_Picture_171.jpeg)

![](_page_61_Picture_1.jpeg)

![](_page_61_Picture_163.jpeg)

## **Table 80. Error and Return Codes for the RPC Interface (Sheet 1 of 6)**

119 E\_NEM\_INTERNAL\_FAILURE | Internal CMM Error. 120 E\_WP\_CMM\_RESET CMM Reset.

![](_page_62_Picture_1.jpeg)

![](_page_62_Picture_214.jpeg)

## **Table 80. Error and Return Codes for the RPC Interface (Sheet 1 of 6)**

![](_page_63_Picture_1.jpeg)

![](_page_63_Picture_199.jpeg)

![](_page_63_Picture_200.jpeg)

- *Note:* Error codes 100 and 101 will never be returned by the CMM when using RPC. If you receive these error codes, they are most likely being returned by the RPC client. Consult your RPC client documentation or code to find the description of these errors.
- **Affected Docs:** The *Intel NetStructure® MPCMM0001 Chassis Management Module Software Technical Product Specification* (order number 273888-007) for version 5.2.0 of the firmware.

## <span id="page-63-0"></span>**2. Dataitem keywords for cmmset command**

- **Issue:** Table 25 of the *Intel NetStructure® MPCMM0001 Chassis Management Module Software Technical Product Specification*, Dataitem Keywords for All Locations Except Chassis and System, lists fruactivation as one of the allowed dataitems. However, the fruactivation dataitem cannot be used with the location cmm. If you try to use this command, you will see the error message "IMB ERROR Completion".
- **Affected Docs:** The *Intel NetStructure® MPCMM0001 Chassis Management Module Software Technical Product Specification* (order number 273888-007) for version 5.2.0 of the firmware.

### <span id="page-63-1"></span>**3. System firmware error hex value correction**

**Issue:** In Table 37, System Firmware Progress Event Strings, of the Intel NetStructure® MPCMM0001 Chassis Management Module *Software Technical Product Specification* the hex value listed for the error "System Firmware Error: Unspecified error occurred" should be 0x250. Note that the decimal value of 592 listed for that error is correct.

> In Table 38, Watchdog 2 Sensor Event Strings, of the Intel NetStructure<sup>®</sup> MPCMM0001 Chassis Management Module *Software Technical Product Specification* the hex value listed for the error "None interrupt type OEM timer" should be 0x359. Note that the decimal value of 857 listed for that error is correct.

**Affected Docs:** The *Intel NetStructure® MPCMM0001 Chassis Management Module Software Technical Product Specification* (order number 273888-007) for version 5.2.0 of the firmware.

### <span id="page-63-2"></span>**4. Set Event Receiver command not supported in RMCP**

- **Issue:** Table 89, IPMI Commands Supported by CMM RMCP, in the Intel NetStructure® MPCMM0001 Chassis Management Module *Software Technical Product Specification* states that the Set Event Receiver command is supported. Executing this command will not result in a return code of 0xC1 (command not implemented); however, the code 0xD4 (incorrect permission) is always returned and the command is not executed.
- **Affected Docs:** The *Intel NetStructure® MPCMM0001 Chassis Management Module Software Technical Product Specification* (order number 273888-007) for version 5.2.0 of the firmware.

![](_page_64_Picture_1.jpeg)

## <span id="page-64-0"></span>**5. CMM voltage and temperature sensor thresholds and sensor numbers**

**Issue:** Table 31 in the *Intel NetStructure® MPCMM0001 Chassis Management Module Software Technical Product Specification* shows the threshold sensors present on the CMM with the Upper Non-Recoverable (UNC), Upper Critical (UC), Upper Non-Critical (UNC), Lower Non-Critical

(LNC), Lower Critical (LC), and Lower Non-Recoverable (LNR) thresholds for each sensor.

That table is reproduced below with an updated entry for the corrected LC value for Brd Temp and with sensor numbers for all sensors in hexadecimal format.

![](_page_64_Picture_379.jpeg)

### **Table 31. CMM Voltage and Temp Sensor Thresholds**

*Note:* Values in parentheses in the first column are sensor numbers. Values in parentheses in the other columns are the deassertion value.

**Affected Docs:** The *Intel NetStructure® MPCMM0001 Chassis Management Module Software Technical Product Specification* (order number 273888-007) for version 5.2.0 of the firmware.

![](_page_65_Picture_1.jpeg)

## <span id="page-65-0"></span>**6. CMM Status Event strings**

Table 46 in the *Intel NetStructure® MPCMM0001 Chassis Management Module Software Technical Product Specification* is missing the last row of the table for the event code with hex value 0x405. Below is the full table.

### **Table 1. CMM Status Event Strings (CMM Status)**

![](_page_65_Picture_188.jpeg)

**Affected Docs:** The *Intel NetStructure® MPCMM0001 Chassis Management Module Software Technical Product Specification* (order number 273888-007) for version 5.2.0 of the firmware.

### <span id="page-65-1"></span>**7. RPC usage example for IPMI pass-through incorrect**

**Issue:** The RPC usage example for IPMI pass-through in the *Software Technical Product Specification* for version 5.2.0 of the firmware is incorrect. The section title should be "RPC Usage Example" and the example command should be:

> cli client -s MPCMM0001 -m set -l blade7 -d IPMICommand  $-v$  "0x2c L0 1 0"

**Affected Docs:** The *Intel NetStructure® MPCMM0001 Chassis Management Module Software Technical Product Specification* (order number 273888-007) for version 5.2.0 of the firmware, section 25.2.3.2.

#### <span id="page-65-2"></span>**8. Instructions on setting the SETIP variable incorrect**

**Issue:** The instructions for setting the SETIP variable are incorrect. The correct instructions are:

Set the SETIP variable to BOTH to assign STATICIP1 to Eth1 and STATICIP2 to Eth1:1. Set SETIP to 1 to assign the STATICIP1 address to eth1; set SETIP to 2 to assign the STATICIP2 address to eth1.

**Affected Docs:** The *Intel NetStructure® MPCMM0001 Chassis Management Module Software Technical Product Specification* (order number 273888-007) for version 5.2.0 of the firmware, section 8.3.1, "Setting IP Address Properties".

#### <span id="page-65-3"></span>**9. Supported targets for cmm:fru1**

- **Issue:** The only targets supported for the location cmm: fru1 (such as, for example, using the CLI cmmget or cmmset commands) are all\_leds and led1.
- **Affected Docs:** The *Intel NetStructure® MPCMM0001 Chassis Management Module Software Technical Product Specification* (order number 273888-007) for version 5.2.0 of the firmware.

![](_page_66_Picture_1.jpeg)

## <span id="page-66-0"></span>**10. Supported values for frucontrol**

**Issue:** The description of the valid values for the frucontrol dataitem should say the following:

The CMM location supports only 0 (cold reset) and 2 (graceful reboot) and will work only on the standby CMM. Executing frucontrol on the active CMM will cause that CMM to attempt to failover first before executing the command. If failover is unsuccessful, frucontrol will not execute, but return an error instead.

**Affected Docs:** The *Intel NetStructure® MPCMM0001 Chassis Management Module Software Technical Product Specification* (order number 273888-007) for version 5.2.0 of the firmware, Table 25, Dataitem Keywords for All Locations Except Chassis and System, Sheet 2 of 4, in the first row (frucontrol).

#### <span id="page-66-1"></span>**11. Warning about invalid RTC date**

**Issue:** If the reading from the RTC (Real Time Clock) is older than the build date of the RedBoot\* bootstrap firmware, the warning message "RTC date is older than build date, please update" will be displayed on the RedBoot console and the BIST event "RTC date is invalid" will be logged.

> The RedBoot build date can be obtained from the RedBoot console. The output appears similar to the output below. Note that the build date appears at the end of the second line (Sep 12 2005 in the example).

RedBoot(tm) bootstrap and debug environment [ROM]

Red Hat certified release, version 1.5.13 - built 17:04:08, Sep 12 2005

**Affected Docs:** The *Intel NetStructure® MPCMM0001 Chassis Management Module Software Technical Product Specification* (order number 273888-007) for version 5.2.0 of the firmware.

## <span id="page-66-2"></span>**12. Change of FaultLEDcolor dataitem to faultledcolor**

- **Issue:** The dataitem FaultLEDcolor is now displayed as faultledcolor.
- **Affected Docs:** The *Intel NetStructure® MPCMM0001 Chassis Management Module Software Technical Product Specification* (order number 273888-007) for version 5.2.0 of the firmware.

#### <span id="page-66-3"></span>**13. RMCPUser file added to saveList**

- **Issue:** The /etc/RMCPUser file that stores the RMCP password is now one of the items in the saveList. This means that the existing RMCP password is preserved across updates to later versions of the firmware. Note that this file is *not* preserved when upgrading from version 4.*x* or 5.1 since its format is not compatible with that of version 5.2.
- **Affected Docs:** The *Intel NetStructure® MPCMM0001 Chassis Management Module Software Technical Product Specification* (order number 273888-007) for version 5.2.0 of the firmware.

#### <span id="page-66-4"></span>**14. fruUpdate utility available in firmware package**

**Issue:** The fruUpdate utility is not installed on the CMM during the update of the firmware. Instead, it is extracted from the firmware package during the update process and held in temporary storage only for use during the firmware upgrade process. Once that process is over, it is deleted.

> If you wish to re-run the fruUpdate utility for any reason, extract it from the compressed  $(.zip)$ firmware package and store it on a filesystem that you can mount onto the Linux\* filesystem on the CMM.

**Affected Docs:** The *Intel NetStructure® MPCMM0001 Chassis Management Module Software Technical Product Specification* (order number 273888-007) for version 5.2.0 of the firmware.

![](_page_67_Picture_1.jpeg)

## <span id="page-67-0"></span>**15. shelfEventAction MIB object is a placeholder**

- **Issue:** The shelfEventAction MIB object is a placeholder. Currently, the only chassis target is FRU, which does not generate events. This MIB object exists in case targets that do generate events are ever added in the future to the chassis location.
- **Affected Docs:** The *Intel NetStructure® MPCMM0001 Chassis Management Module Software Technical Product Specification* (order number 273888-007) for version 5.2.0 of the firmware.

#### <span id="page-67-1"></span>**16. frudeactivationpolicy valid only for FRUs that support ECN001 or later**

- **Issue:** The dataitem frudeactivationpolicy is valid only for FRUs that support ECN001 or later of the PICMG\* 3.0 Specification. FRUs that do support this ECN can be identified because they return a value of "2.1" or greater as an extension version when queried with the picmgproperties dataitem.
- **Affected Docs:** The *Intel NetStructure® MPCMM0001 Chassis Management Module Software Technical Product Specification* (order number 273888-007) for version 5.2.0 of the firmware.

#### <span id="page-67-2"></span>**17. Discrepancies between actual and specified BIST event strings**

**Issue:** There are several minor discrepancies between the actual CMM output and the the CMM output as described in Table 43 (BIST Event Strings) of the Technical Product Specification. These are listed below, with the differences indicated by **bold** type.

![](_page_67_Picture_253.jpeg)

**Affected Docs:** The *Intel NetStructure® MPCMM0001 Chassis Management Module Software Technical Product Specification* (order number 273888-007) for version 5.2.0 of the firmware.

#### <span id="page-67-3"></span>**18. FCC Verification Notice now mentions shielded cabling**

**Issue:** The FCC Verification Notice has been modified to include instructions concerning shielded cabling.

> "This equipment has been tested and found to comply with the limits for a Class A digital device, pursuant to Part 15 of the FCC Rules. These limits are designed to provide reasonable protection

![](_page_68_Picture_1.jpeg)

against harmful interference when the equipment is operated in a commercial environment. This equipment generates, uses, and can radiate radio frequency energy if not installed and used in accordance with the instruction manual, and may cause harmful interference to radio communications. Use of shielded cabling is required for compliance. Operation of this equipment in a residential area is likely to cause harmful interference, in which case the user will be required to correct the interference at their own expense."

**Affected Docs:** The *Intel NetStructure® MPCMM0001 Chassis Management Module Software Technical Product Specification* (order number 273888-008) for version 5.2.0 of the firmware.

# <span id="page-68-0"></span>**19. Table "IPMI Commands Supported by CMM RMCP" now shows privilege level**

- **Issue:** The table "IPMI Commands Supported by CMM RMCP" now includes a column indicating the privilege level of each command: User, Administrator, Callback, or Operator.
- **Affected Docs:** The *Intel NetStructure® MPCMM0001 Chassis Management Module Software Technical Product Specification* (order number 273888-008) for version 5.2.0 of the firmware.

### <span id="page-68-1"></span>**20. Procedures for adding and removing CMM users added**

- **Issue:** The following instructions for adding and removing CMM users have been added to the TPS:
	- To add a user to the CMM:
	- 1. Log in to the standby CMM
	- 2. Issue the command:
	- adduser <user\_name>
	- 3. When prompted, type your password and press [Enter]. This is required twice (for verification).
	- 4. Log in to the active CMM.
	- 5. Issue the command:
	- adduser <user\_name>
	- 6. When prompted, type your password and press [Enter]. This is required twice (for verification).

To remove a user from the CMM:

- 1. Log in to the standby CMM.
- 2. Issue the command:
- rmuser <user\_name>
- 3. Log in to the active CMM.
- 4. Issue the command:
- rmuser <user\_name>
- **Affected Docs:** The *Intel NetStructure® MPCMM0001 Chassis Management Module Software Technical Product Specification* (order number 273888-008) for version 5.2.0 of the firmware.

# **21. Potential synchronization problems when file size exceeds free space on target partition**

**Issue:** The synchronization code creates a temporary file on the target partition. If the free space on the target partition of the standby CMM is smaller than a file that that must be synchronized, synchronization will fail. To avoid this, ensure that the target partition always has more free space than the largest file that will ever be synchronized.

This issue will most likely affect files in /home/scripts directory.

**Affected Docs:** The *Intel NetStructure® MPCMM0001 Chassis Management Module Software Technical Product Specification* (order number 273888-008) for version 5.2.0 of the firmware.

*Documentation Changes*

![](_page_69_Picture_1.jpeg)